# <span id="page-0-0"></span>**PENGUJIAN KEAMANAN PERANGKAT LUNAK PADA FAKTOR BROKEN AUTHENTICATION DAN SECURITY MISCONFIGURATION**

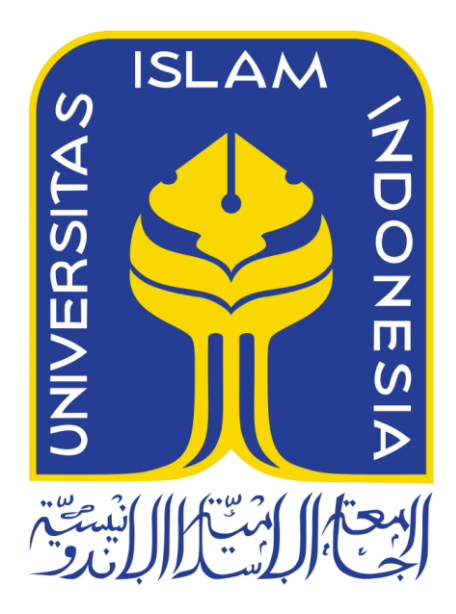

Disusun Oleh:

N a m a NIM

: Heldi Saputera : 13523161

**JURUSAN TEKNIK INFORMATIKA FAKULTAS TEKNOLOGI INDUSTRI UNIVERSITAS ISLAM INDONESIA 2018**

<span id="page-1-0"></span>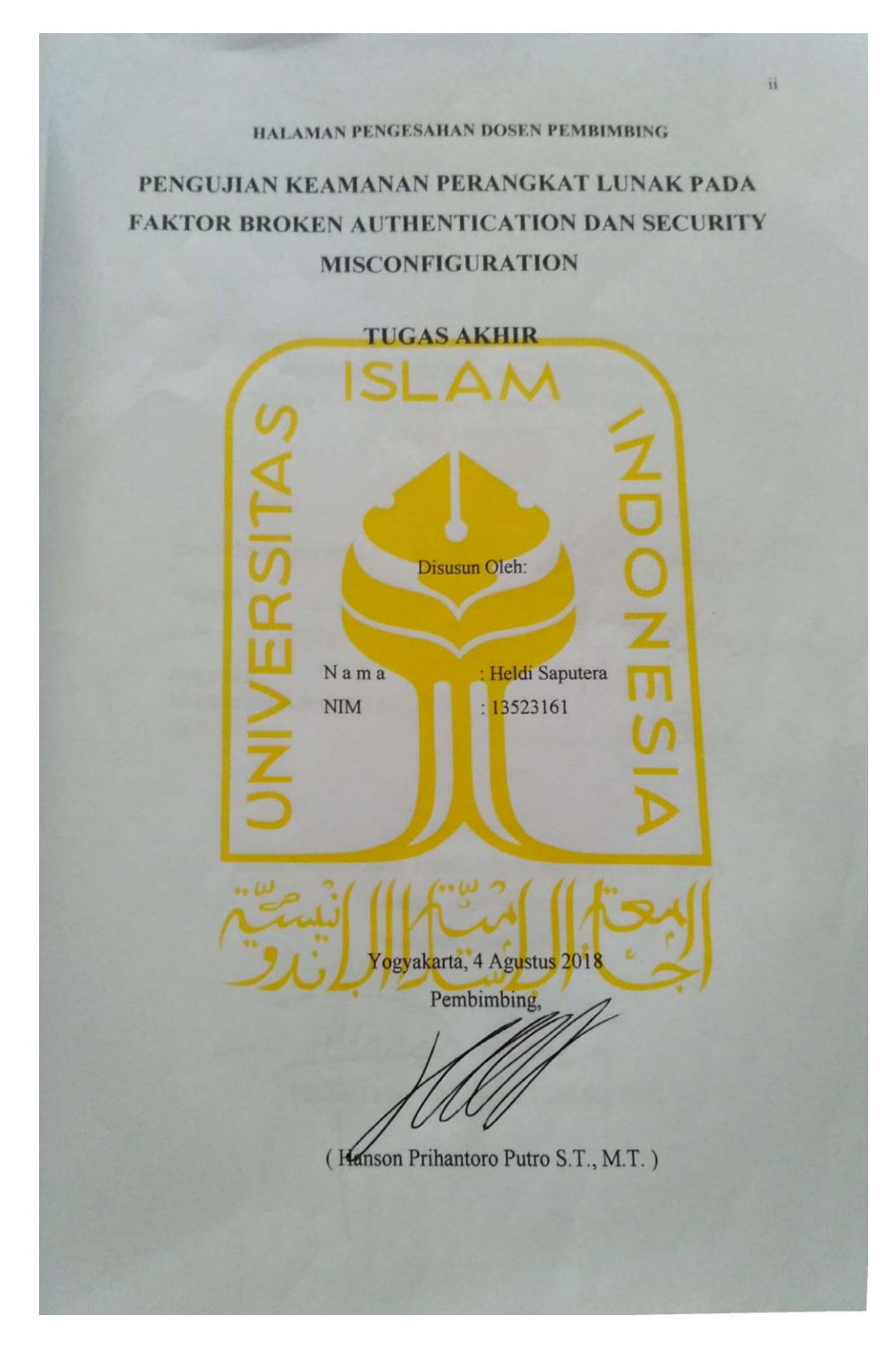

# HALAMAN PENGESAHAN DOSEN PENGUJI

# <span id="page-2-0"></span>PENGUJIAN KEAMANAN PERANGKAT LUNAK PADA FAKTOR BROKEN AUTHENTICATION DAN SECURITY **MISCONFIGURATION**

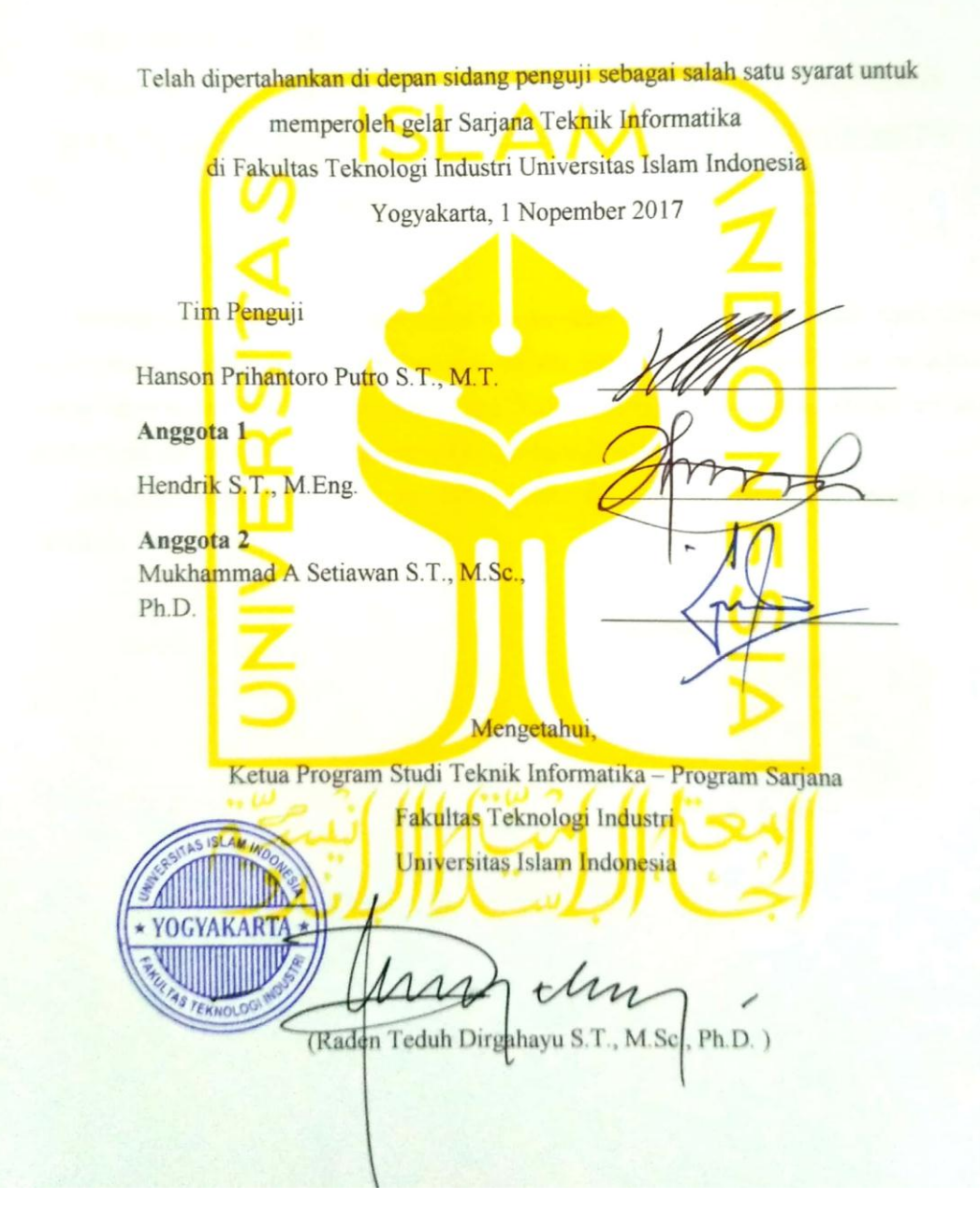

iii

# HALAMAN PERNYATAAN KEASLIAN TUGAS AKHIR

<span id="page-3-0"></span>Yang bertanda tangan di bawah ini:

Nama: Heldi Saputera NIM: 13523161

Tugas akhir dengan judul:

# PENGUJIAN KEAMANAN PERANGKAT LUNAK PADA FAKTOR BROKEN AUTHENTICATION DAN SECURITY **MISCONFIGURATION**

Menyatakan bahwa seluruh komponen dan isi dalam tugas akhir ini adalah hasil karya saya sendiri. Apabila dikemudian hari terbukti ada beberapa bagian dari karya ini adalah bukan hasil karya sendiri, tugas akhir yang diajukan sebagai hasil karya sendiri ini siap ditarik kembali dan siap menanggung resiko dan konsekuensi apapun.

Demikian surat pernyataan ini dibuat, semoga dapat dipergunakan sebagaimana mestinya.

Yogyakarta, 7 Agustus 2018

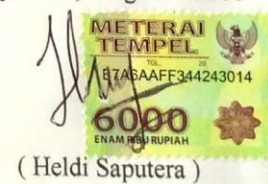

 $iv$ 

# **HALAMAN PERSEMBAHAN**

<span id="page-4-0"></span>Dengan mengucap syukur *Alhamdulillah,* saya persembahkan karya ini untuk orang-orang yang saya cintai:

> Kedua orang tua tercinta, H. Harja Suwita dan Hj. Ratna Fermadi

Yang telah membimbing serta mengajarkan ilmu sejak kecil, selalu mendoakan, memberikan nasehat serta semangat. Semoga dapat membuat orang tua bangga dengan prestasi kecil ini.

# Adik,

# Fikri Daffa Raharja

Yang selama ini selalu menemani dalam merasakan manis dan pahitnya hidup. Semoga tujuan kita membahagiakan orang tua dapat terwujud. *Aamiin.*

# **HALAMAN MOTO**

<span id="page-5-0"></span>"*(Karena sesungguhnya sesudah kesulitan itu) atau kesukaran itu (ada kelapangan) yakni kemudahan*"

**(QS. Al-Insyirah: 5)**

#### **KATA PENGANTAR**

#### <span id="page-6-0"></span>*Assalamu'alaikum warahmatullahi wabarakatuh.*

*Alhamdulillahirobbil'alamin,* puji syukur kita panjatkan kehadirat Allah SWT yang telah melimpahkan rahmat dan hidayah-Nya kepada kita semua. Sholawat beserta salam kita haturkan kepada nabi kita Nabi Muhammad SAW yang telah mengantarkan kita dari zaman jahiliyah menuju zaman penuh ilmu pengetahuan sehingga penulis dapat menyelesaikan laporan Tugas Akhir yang berjudul "Pengujian Alur Proses Bisnis Menggunakan State Transition Diagram".

Laporan tugas akhir ini disusun sebagai salah satu syarat untuk menyelesaikan pendidikan Strata 1 Jurusan Teknik Informatika, Fakultas Teknologi Industri, Universitas Islam Indonesia. Selama menjalani penulisan dan pengerjaan tugas akhir, penulis menyadari bahwa semua ini tidak terlepas dari berbagai pihak yang membantu dan mendukung penulis, oleh sebab itu penulis ingin menyampaikan rasa terimakasih sebesar-besarnya kepada:

- 1. Bapak Fathul Wahid, S.T., M.Sc., Ph.D., selaku Rektor Universitas Islam Indonesia.
- 2. Bapak Prof. Dr. Hari Purnomo, M.T., selaku Dekan Fakultas Teknologi Industri Universitas Islam Indonesia.
- 3. Dr. Raden Teduh Dirgahayu S.T., M.Sc. selaku Ketua Prodi Teknik Informatika Fakultas Teknologi Industri Universitas Islam Indonesia.
- 4. Bapak Hanson Prihantoro Putro, S.T., M.T., selaku pembimbing tugas akhir yang telah meluangkan waktu, membagikan ilmu, serta membimbing penulis dalam menyelesaikan tugas akhir.
- 5. Bapak dan Ibu dosen Jurusan Teknik Informatika yang telah memberikan ilmu yang bermanfaat kepada penulis.
- 6. Orang tua tercinta yang selalu penulis doakan yaitu bapak H. Harja Suwita dan Ibu Hj. Ratna Fermadi, serta adik Fikri Daffa Raharja atas dukungan materil maupun nonmateril kepada penulis.
- 7. Teman-teman "JJW", Jessica Noviana Raesita Putri, Alfandya, Anugrah Syauqi Yanuar, Aulia Ahmad Urfan Setya Putra, Bryan Yudho Haryono, Dodi Ahmad Shahrudin, Fikri Abdillah Fakhrudin, Gita Batari Hermayanthi, Haifa Azizah Utaryanto, Iga Umari Hanami, Muhammad Hafiz Siddiq, Nadya Aulia Oktavianti, Novendra Yoga Saputra, Ridho Akbar Dermawan yang selalu

menemani, memberikan semangat serta menghiasi kehidupan perkuliahan penulis.

- 8. Teman-teman tim developer sistem KPTA FTI UII, Mas Yuridi, Aziz dan dan Luthfi yang selalu mendukung serta menemani penulis selama melakukan penelitian.
- 9. Teman-teman Teknik Informatika 13 "Eternity" yang selalu membantu, menemani serta membagikan ilmunya kepada penulis.
- 10. Teman-teman "Central Language Improvement" yang selalu memberikan semangat dan dukungan kepada penulis selama melakukan penelitian
- 11. Semua pihak yang telah membantu yang tidak dapat penulis tuliskan namanya satu persatu.

Penulis menyadari bahwa laporan tugas akhir ini jauh dari kata sempurna. Untuk itu penulis sangat menerima adanya kritik dan saran yang membangun untuk dapat dijadikan bahan evaluasi agar lebih baik kedepannya. Semoga laporan tugas akhir dapat memberikan manfaat bagi penulis serta orang lain. Aamiin.

Wassalamu'alaikum warahmatullahi wabarakatuh.

Yogyakarta, 4 Agustus 2018

(Heldi Saputera)

viii

#### **SARI**

<span id="page-8-0"></span>Pengujian perangkat lunak adalah proses mengeksekusi program atau aplikasi dengan maksud untuk menemukan *bug* dari suatu perangkat lunak yang dibuat. Pada penelitian ini, perangkat lunak akan diuji coba apakah sistem yang ada pada perangkat lunak berjalan dengan baik atau masih ditemukannya masalah agar nantinya perangkat lunak siap digunakan tanpa ada masalah. Penelitian ini mengambil studi kasus system KPTA FTI UII.

Secara umum pengujian keamanan perangkat lunak digunakan untuk mengecek keamanan sistem dan penanggulangan resiko yang akan terjadi sewaktu – waktu pada sistem. Pengujian ini mengikuti panduan OWASP *top* 10-2017. OWASP memiliki daftar 10 *web application security risks* pada tahun 2017. Dengan daftar tersebut, penguji akan mengkaji daftar apa saja yang cocok untuk mengecek kemanan pada sistem. Pada studi kasus Sistem KPTA FTI UII terdapat informasi dan status pengguna dalam melakukan tugas akhir. Data tersebut sangat penting dan harus dilindungi. Sebagai contoh profil *user* yang sudah terdaftar, informasi tersebut harus dilindungi seperti pemeriksaan keamanan jika ada aktivitas *login* dari perangkat lain dengan mengirimkan *email* verifikasi kemanan apakah yang melakukan *login* adalah pengguna asli atau orang lain.

Penelitian ini berhasil menemukan cara bagaimana melakukan pengujian pada faktor *broken authentication* dan *security misconfigurration*. Pengujian keamanan perangkat lunak pada faktor *broken authentication* dan *security misconfiguration* berhasil dilakukan dengan tepat sehingga sistem menjadi jauh lebih aman daripada sebelum dilakukan pengujian. Sebelum melakukan pengujian sistem KPTA FTI UII banyak ditemukan kesalahan pada sistem keamanan yang berakibat fatal jika celah tersebut diketahui oleh banyak orang. Dengan OWASP pengujian sistem KPTA FTI UII lebih spesifik dalam melakukan pengujian keamanan. Pada pengujian broken authentication ditemukan lima tahap pengujian yakni *insecure login login form*, *logout management*, *password attack, weak password* dan akses *view*. Pada pengujian *security misconfiguration* ditemukan dua tahap pengujian yakni *denial of service* dan pengecekan setiap *path* pada sistem.

Kata kunci: *black box testing, OWASP,* keamanan perangkat lunak, *security testing*

# **GLOSARIUM**

<span id="page-9-0"></span>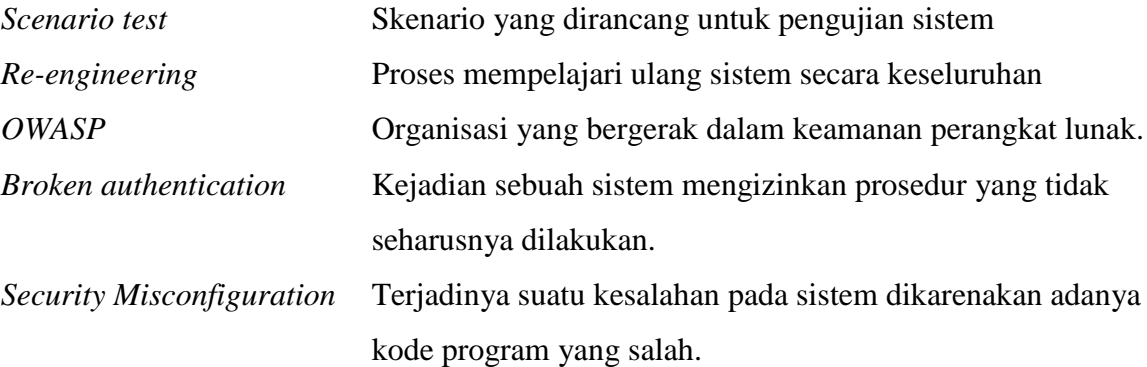

# **DAFTAR ISI**

<span id="page-10-0"></span>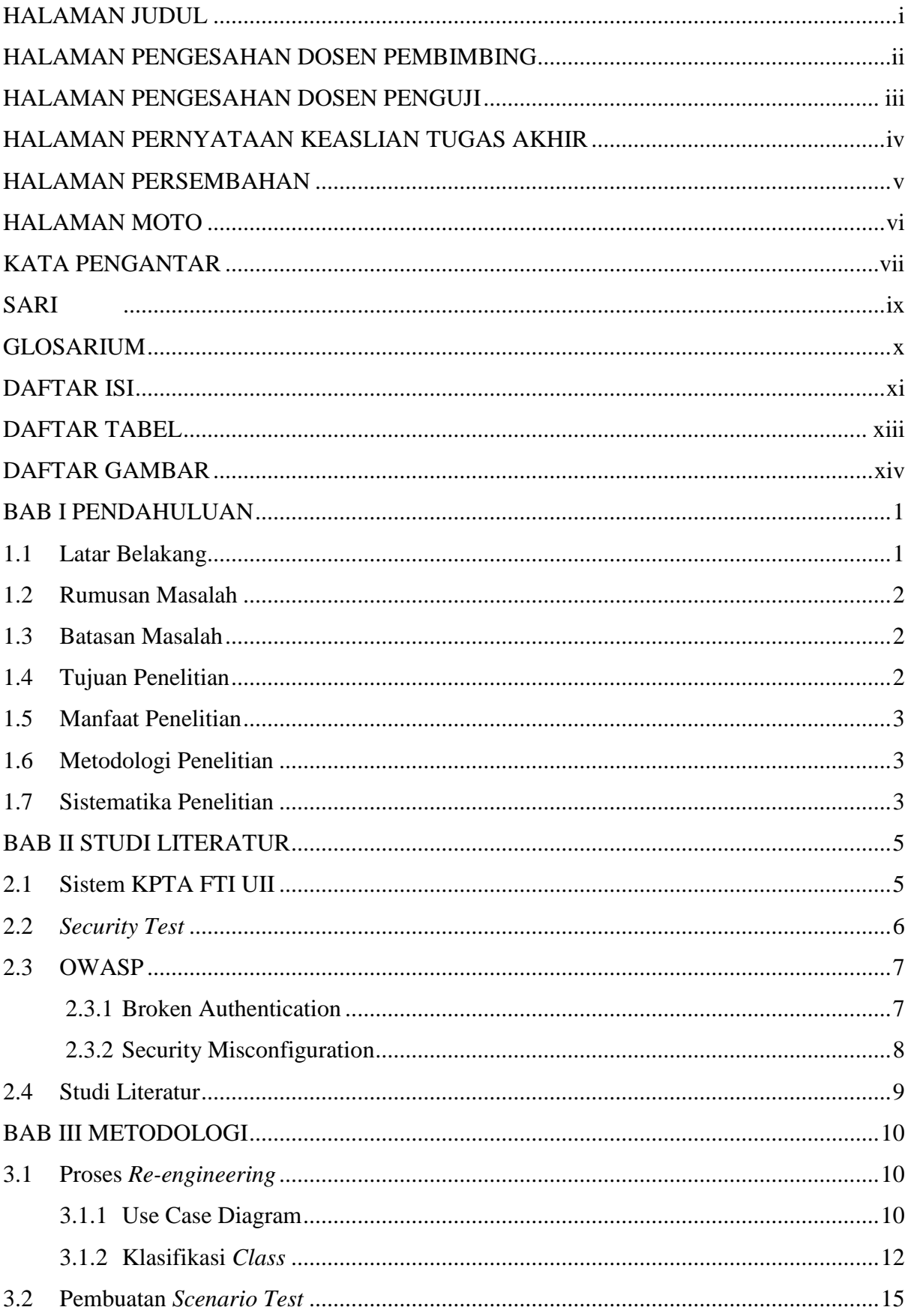

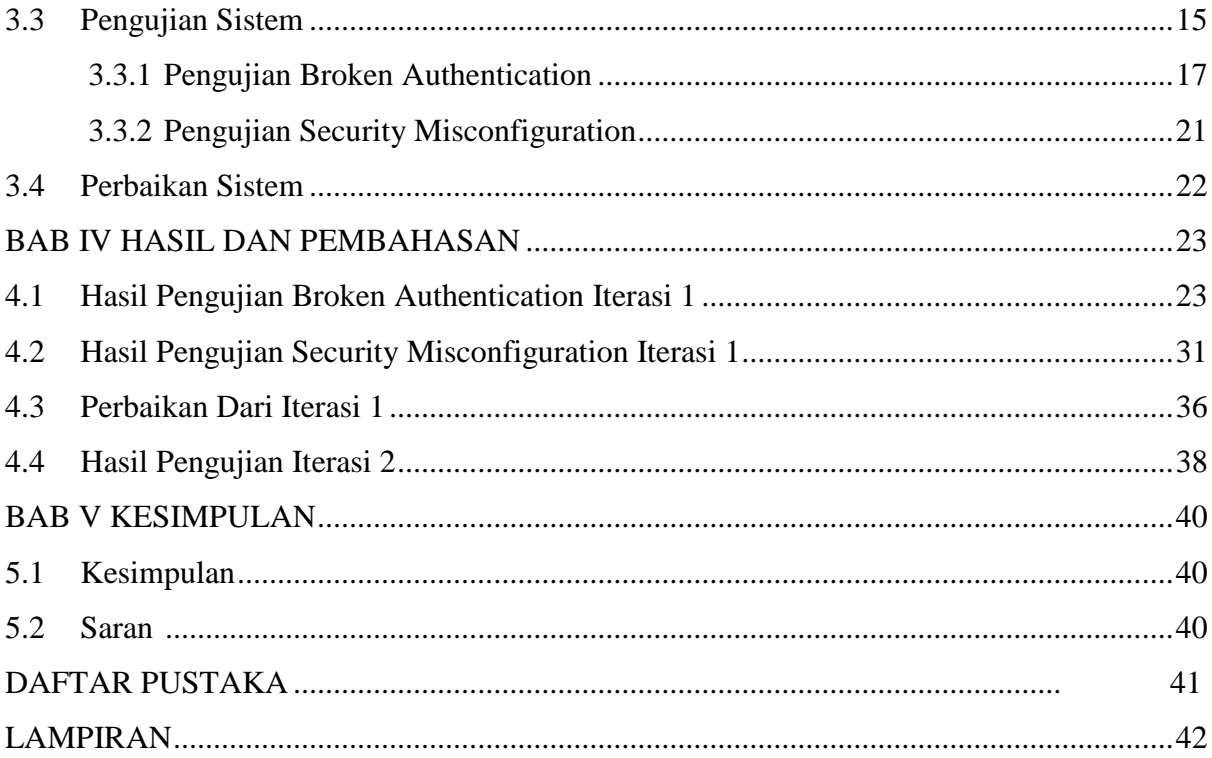

# **DAFTAR TABEL**

<span id="page-12-0"></span>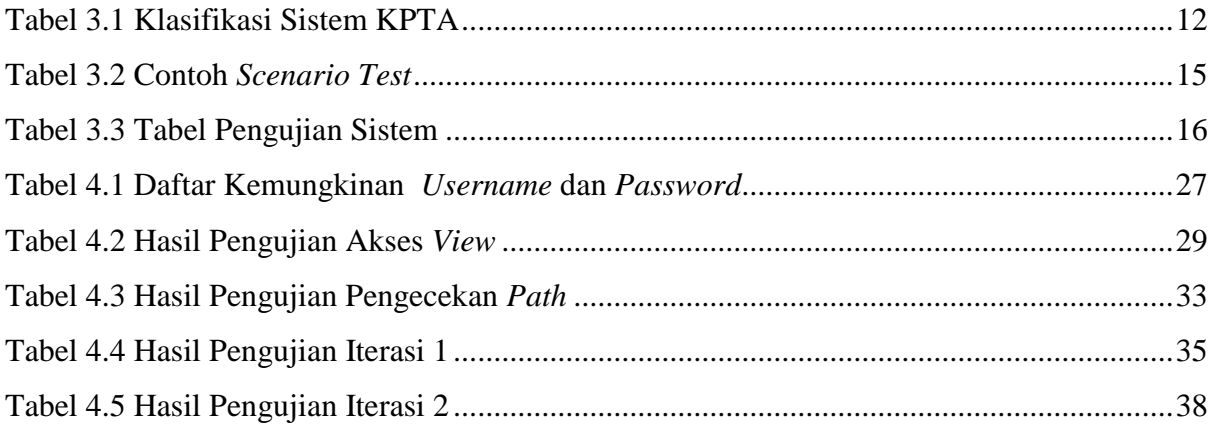

# **DAFTAR GAMBAR**

<span id="page-13-0"></span>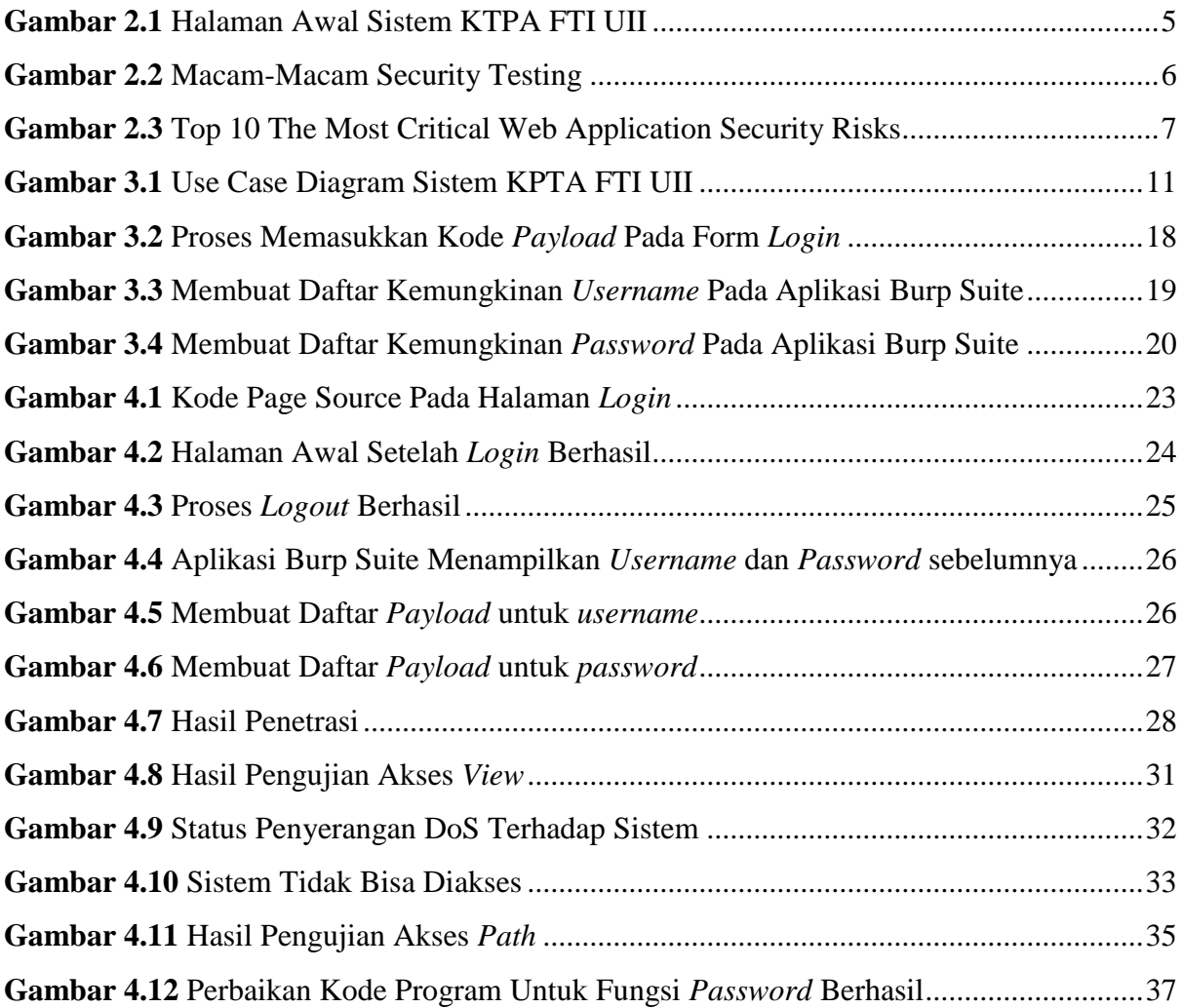

# **BAB I PENDAHULUAN**

### <span id="page-14-1"></span><span id="page-14-0"></span>**1.1 Latar Belakang**

Pengujian perangkat lunak adalah proses mengeksekusi program atau aplikasi dengan maksud untuk menemukan *bug* dari suatu perangkat lunak yang dibuat (Suhartono, 2016). Pada proses pengujian, perangkat lunak akan diuji coba apakah sistem yang ada pada perangkat lunak berjalan dengan baik atau masih ditemukannya masalah agar nantinya perangkat lunak siap digunakan tanpa ada masalah.

Pengujian perangkat lunak tidak selalu hanya menguji apakah perangkat lunak berjalan dengan baik atau belum, tetapi pengujian perangkat lunak juga bisa digunakan terhadap fungsionalitas, alur bisnis, *database*, dan lain – lain. Tujuan dari pengujian pada suatu perangkat lunak adalah menguji kualitas pada perangkat lunak agar diketahui apakah perangkat lunak sudah siap digunakan. Para *developer* kebanyakan melakukan pengujian hanya sebatas mengecek fungsionalitas dari sebuah perangkat lunak saja, tetapi keamanan dari sebuah perangkat lunak jarang diperhatikan.

Metode pengujian perangkat lunak yang sering dijumpai ada dua yaitu metode *white box* dan *black box*. Metode *white box* adalah metode untuk memeriksa apakah kode program bekerja seperti yang diharapkan (Williams, 2006) sedangkan metode *black box* adalah metode pengujian yang berfokus pada spesifikasi fungsional dari perangkat lunak, *tester* dapat mendefinisikan kumpulan kondisi input dan melakukan pengetesan pada spesifikasi fungsional program (Mustaqbal, Firdaus, & Rahmadi, 2015). Tujuan dari pengujian pada suatu perangkat lunak adalah menguji kualitas pada perangkat lunak agar diketahui apakah perangkat lunak sudah siap digunakan. Penelitian ini berfokus pada keamanan perangkat lunak menggunakan panduan *The Open Web Application Security Project* (OWASP)*.*

Secara umum pengujian keamanan perangkat lunak digunakan untuk mengecek keamanan sistem dan penanggulangan resiko yang akan terjadi sewaktu – waktu pada sistem. Pengujian ini mengikuti panduan OWASP *top* 10-2017. OWASP memiliki daftar 10 *web application security risks* pada tahun 2017, dengan daftar tersebut, penguji akan mengkaji daftar apa saja yang cocok untuk mengecek kemanan pada sistem. Pada studi kasus Sistem KPTA FTI UII terdapat informasi dan status pengguna dalam melakukan tugas akhir. Data tersebut sangat penting dan harus dilindungi. Sebagai contoh profil *user* yang sudah terdaftar, informasi tersebut harus dilindungi seperti pemeriksaan keamanan jika ada aktivitas *login* dari perangkat lain dengan mengirimkan *email* verifikasi kemanan apakah yang melakukan *login* adalah pengguna asli atau orang lain.

Tidak hanya dalam melindungi informasi yang ada di dalam perangkat lunak, hal lain yang harus diuji adalah bagaimana sistem pada perangkat lunak melakukan manajemen insiden pada perangkat lunak jika ditemukannya kendala nanti seperti contoh pengguna tidak bisa melakukan proses *login* padahal *username* dan *password* yang dimasukkan sudah benar atau permasalahan *backup* data jika sewaktu-waktu data hilang.

Manfaat dilakukannya pengujian keamanan ini adalah untuk mengetahui sebaik apa sistem melindungi data pengguna, minimalisir kesalahan eksekusi dari sistem, serta mengurangi resiko *error* pada sistem. Dengan begitu, perangkat lunak bisa digunakan dengan aman. Oleh karena itu, dalam penelitian ini akan dilakukan pengujian keamanan perangkat lunak denga sn panduan OWASP pada sistem KPTA FTI UII. Penelitian ini dibuat untuk memastikan perangkat lunak ini aman digunakan.

# <span id="page-15-0"></span>**1.2 Rumusan Masalah**

Rumusan masalah pada penelitian ini adalah bagaimana melakukan pengujian keamanan perangkat lunak pada faktor broken authentication dan security misconfiguration ?

## <span id="page-15-1"></span>**1.3 Batasan Masalah**

Terdapat beberapa batasan masalah dalam penelitian ini yaitu sebagai berikut:

- a. Penelitian ini dilakukan terhadap sistem KPTA FTI UII.
- b. Pengujian yang dilakukan menggunakan OWASP sebagai metode penelitian pada perangkat lunak.
- c. Metode OWASP yang digunakan hanya Broken Authentication dan Security Misconfiguration*.*
- d. Teknik pengujian perangkat lunak yang diterapkan menggunakan teknik dasar.

## <span id="page-15-2"></span>**1.4 Tujuan Penelitian**

Tujuan dari penelitian ini adalah:

- a. Untuk mengetahui sejauh mana tingkat kemanan pada sistem KPTA FTI UII apakah sudah aman atau belum.
- b. Untuk mengetahui bagaimana cara menguji keamanan perangkat lunak pada sistem KPTA FTI UII menggunakan OWASP.

## <span id="page-16-0"></span>**1.5 Manfaat Penelitian**

Penelitian ini diharapkan memberi manfaat sebagai berikut:

a. Bagi peneliti

Menambah ilmu dan pengalaman penulis dalam melakukan penelitian terhadap pengujian perangkat lunak.

- b. Bagi pengelola sistem Bisa mengetahui seberapa baik keamanan sistem yang sudah diterapkan pada sistem KPTA FTI UII.
- c. Bagi pengguna

Dapat menggunakan perangkat lunak yang telah melalui proses pengujian sedemikian rupa sehingga mengurangi tingkat kesalahan dalam penggunaan.

# <span id="page-16-1"></span>**1.6 Metodologi Penelitian**

Metodologi yang dilakukan dalam penelitian ini adalah:

a. Studi Literatur

Studi literatur dilakukan melalui jurnal, buku, internet dan sumber lain yang terkait dengan penelitian ini. Metode ini juga digunakan sebagai referensi landasan teori.

b. Melakukan proses *re-engineering*

Proses *reengineering* ini dilakukan untuk mempelajari struktur aplikasi yang akan dijui nantinya kemudian menentukan metode OWASP apa yang akan dipakai.

c. Membuat *Scenario Test*

Membuat skenario pengetesan yang akan dilakukan pada saat pengujian nanti, *scenario test* menjadi acuan untuk pengujian sistem nanti.

d. Pengujian Sistem

Dari hasil membuat *scenario test* kemudian akan diujikan pada sistem. Dalam tahapan ini dapat diketahui apakah sistem sudah sesuai dengan panduan yang dibuat oleh OWASP.

e. Perbaikan Sistem

Melakukan perbaikan sistem apabila terdapat kesalahan pada sistem.

# <span id="page-16-2"></span>**1.7 Sistematika Penelitian**

Sistematika yang digunakan adalah sebagai berikut:

BAB I PENDAHULUAN

Bab ini menjelaskan tentang latar belakang masalah, rumusan masalah, batasan masalah, tujuan penelitian, manfaat penelitian, metodologi penelitian dan sistematika penulisan.

# BAB II LANDASAN TEORI

Memuat tentang dasar dan teori yang berkaitan dengan topik penelitian serta hal-hal yang nantinya akan digunakan dalam proses pengujian perangkat lunak.

#### BAB III METODOLOGI

Menjelaskan tentang langkah-langkah penyelesaian masalah yang ada pada penelitian. Seperti melakukan proses *re-engineering*, membuat *scenario test*, tahap pengujian, serta perbaikan sistem pada sistem KPTA.

# BAB IV HASIL DAN PEMBAHASAN

Berisi tentang hasil serta pembahasan dari pengujian sistem KPTA. Disini akan dibahas hasil dari uji coba serta hasil dari perbaikan sistem.

# BAB V KESIMPULAN DAN SARAN

Bab ini menjelaskan tentang kesimpulan dan saran untuk perbaikan dan pengembangan sistem berikutnya.

# **BAB II LANDASAN TEORI**

# <span id="page-18-1"></span><span id="page-18-0"></span>**2.1 Sistem KPTA FTI UII**

Sistem KPTA FTI UII adalah sebuah sistem yang dibuat untuk menangani permasalahan tugas akhir. Sistem ini dibuat untuk mempermudah mahasiswa dalam mengatur proses tugas akhir seperti pendaftaran, pengajuan tugas akhir, pendaftaran *progress,* dan ujian pendadaran. Sistem ini telah aktif semenjak Juni 2017. Sistem KPTA FTI UII baru aktif dan digunakan oleh jurusan Teknik Informatika UII (Laksita, 2016). Gambar 2.1 menunjukkan halaman awal sistem KPTA FTI UII.

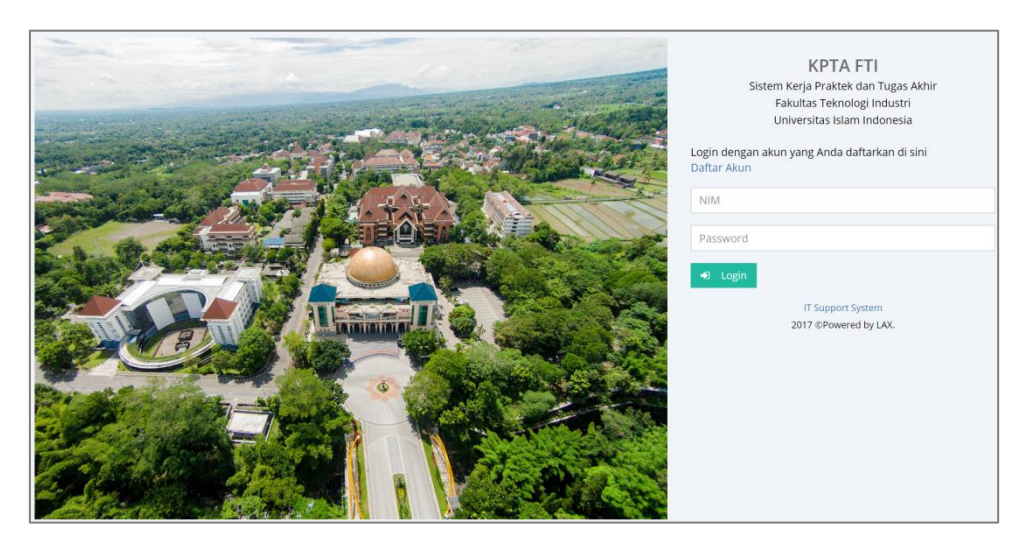

**Gambar 2.1** Halaman Awal Sistem KTPA FTI UII

<span id="page-18-2"></span>Gambar 2.1 adalah halaman *login* sistem KPTA FTI UII. Halaman ini digunakan untuk *login* oleh semua pengguna sistem yaitu mahasiswa, dosen, staf jurusan dan staf akademik. Saat ini efektifnya sistem ini hanya digunakan sampai tugas akhir terdaftar yaitu hanya dari daftar akun Sistem KPTA FTI UII. Setelah daftar akun, mahasiswa dapat langsung melakukan submit proposal tugas akhir yang sebelumnya sudah didiskusikan dengan calon dosen pembimbing. Setelah proposal terdaftar, nantinya hanya tinggal menunggu hasil persetujuan dari rapat dosen. Ketika disetujui, maka akan ditampilkan pada sistem. Jika tidak, maka mahasiswa harus melakukan submit ulang proposal baru. Selebihnya seperti progress dan ujian pendadaran belum bisa ditangani oleh sistem. Sistem KPTA FTI UII masih dalam tahap pengembangan. Oleh karena itu, sistem ini dibutuhkan pengujian keamanan untuk mengetahui sebaik apa pengembang menerapkan keamanan pada sistem KPTA FTI UII.

#### <span id="page-19-0"></span>**2.2** *Security Test*

*Security test* adalah uji coba yang digunakan untuk mengetahui seberapa aman kah sebuah aplikasi web dalam menerapkan pengamanan sistem. Namun, *security testing* tidak menjamin bahwa aplikasi yang diuji coba aman tetapi hal ini penting dilakukan untuk melihat kemampuan sistem seberapa baik dalam hal perlindungan. Secara umum, *security test* terbagi dalam beberapa jenis sesuai dengan metodologi yang digunakan (Sofyan, 2014). Gambar 2.2 menampilkan macam-macam *security testing*.

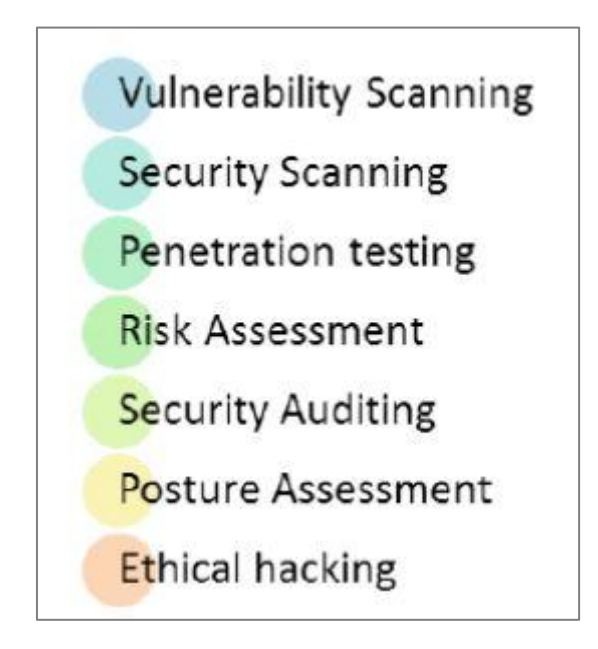

**Gambar 2.2** Macam-Macam Security Testing Sumber : (Sofyan, 2014)

<span id="page-19-1"></span>Pada gambar 2.2, terdapat tujuh macam *security testing* sesuai dengan metodologi yang digunakan pada pengujian, contoh pada penelitian ini masuk dalam kategori *penetration testing* karena difokuskan untuk mensimulasi sebuah serangan terhadap aplikasi web dari serangan peretas. Dalam pengujiannya dibutuhkan metodologi tertentu untuk memeriksa sistem apakah bisa menangani serangan dan mengetahui potensi sebuah sistem untuk menanggulangi serangan dari luar. Pada pengujian ini digunakan OWASP sebagai acuan untuk melakukan pengujian keamanan pada sistem KPTA FTI UII.

#### <span id="page-20-0"></span>**2.3 OWASP**

OWASP adalah sebuah organisasi yang bergerak dalam pengelolaan perangkat lunak khususnya dalam keamanan perangkat lunak. OWASP setiap tahunnya merilis *top* 10 *the most critical web application security risks.* Di dalamnya, OWASP membeberkan 10 permasalahan yang paling sering dijumpai dalam keamanan aplikasi web. Tidak hanya itu, OWASP juga menjelaskan mengapa hal itu bisa terjadi, resiko apa yang akan didapat, serta bagaimana cara mencegahnya. (OWASP, 2017). Gambar 2.3 menunjukkan daftar top 10 OWASP yang berisi daftar *top 10* OWASP pada tahun 2013 dan 2017.

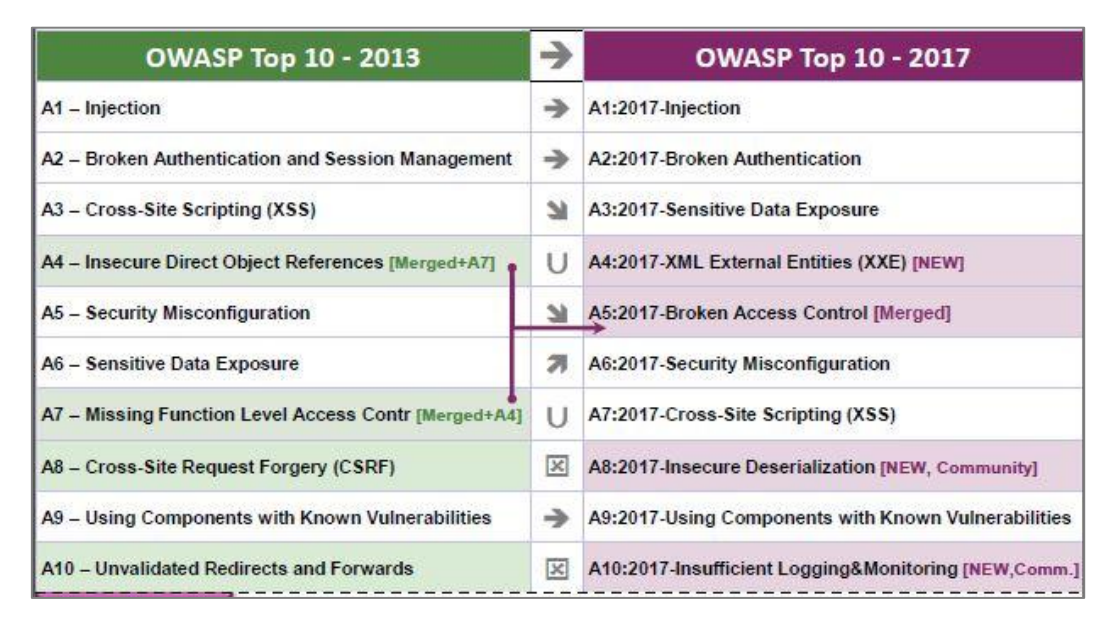

**Gambar 2.3** Top 10 The Most Critical Web Application Security Risks

<span id="page-20-2"></span>Pada gambar 2.3 terdapat tabel OWASP *top 10* pada tahun 2013 dan 2017. Terdapat perbedaan seperti adanya daftar baru yang masuk pada tahun 2017 yaitu *XML External Entities* (XXE), kemudian adanya gabungan dua daftar yang ada pada 2013 menjadi *Broken Access control* pada tahun 2017.

#### <span id="page-20-1"></span>**2.3.1 Broken Authentication**

Halaman *login* adalah bagian yang penting dalam sebuah aplikasi *web*. Karena pada halaman ini pengguna harus mengakses *username* dan *password* mereka untuk bisa mengakses sistem yang ada pada aplikasi *web*. Namun, halaman ini bisa menjadi ancaman jika pengamanannya kurang karena hal ini bisa menjadi pemicu bocornya informasi

pengguna contohnya. *Broken authentication* adalah suatu kejadian dimana sebuah sistem mengizinkan suatu prosedur yang tidak seharusnya dilakukan. Sebagai contoh pada saat pengguna melakukan akses *login* pada suatu aplikasi *web*. Pada saat pengguna berhasil *login*, informasi *username* dan *password* pengguna akan tersimpan pada *session id*, *session id*  inilah yang bisa digunakan oleh peretas untuk mendapatkan informasi terkait *username* dan *password* pengguna aplikasi *web* untuk bisa masuk ke sistem dengan cara melakukan berbagai macam cara dengan tujuan untuk mengambil informasi pengguna dan lain sebagainya (OWASP, 2017). Pada pengujiannya, terdapat enam tahap pengujian yaitu *CAPTCHA bypassing, forgotten function, insecure login forms, logout management, password attacks, weak passwords* yang pada penelitian ini akan digunakan empat tahapan yaitu *insecure login forms, logout management, password attacks, weak passwords* ditambah satu tahap yakni mengkases *view* pada sistem tanpa melalui proses autentikasi

#### <span id="page-21-0"></span>**2.3.2 Security Misconfiguration**

Security misconfiguration adalah terjadinya suatu kesalahan pada sistem aplikasi web dikarenakan adanya kode program yang salah ataupun sistem melakukan proses yang tidak perlu dilakukan. Hal ini membuat peretas bisa melakukan penetrasi kepada aplikasi web dengan cara menyisipkan virus, membuat url palsu untuk mencari *hidden* url, dan lain sebagainya. Tidak hanya itu, permasalahan ini juga kerap terjadi pada pengamanan yang kurang pada bagian bagian kecil pada sistem yang tidak terpikirkan sebelumnya bagi pengembang contohnya pada manajemen *session* (OWASP, 2017). Pada pengujiannya, terdapat 17 tahap yakni *arbitrary file access, cross-domain policy file, cross-origin resource sharing, cross ssite tracing, denial of service (large chucnk size), denial of service (slow http DoS), denial of service (SSL-exhaustion), denial of service (XML bomb), insecure ftp configuration, insecure SNMP configuration, insecure WebDAV configuration, local privilege escalation (sendpage), local privilege escalation (udev), man-in-the-middle attack*  (HTTP), *man-in-the-middle attack* (SMTP), *old/backup & unreferenced files,* dan *robots file* yang pada penilitian ini hanya digunakan satu tahapan yaitu *denial of service (large chunck size)* ditambah tahapan untuk cek *path* sistem.

#### <span id="page-22-0"></span>**2.4 Studi Literatur**

*Security test* pada aplikasi biasanya digunakan untuk melihat sejauh mana penerapan keamanan pada sistem. Dengan dilakukannya *security test,* hasil yang didapatkan bisa menjadi gambaran aman atau tidaknya sebuah aplikasi. Selama penulis melakukan studi literatur, ditemukan beberapa penelitian yang menggunakan OWASP sebagai acuannya.

Pada penelitian Analisis Celah Keamanan Manajemen Sesi terhadap Serangan *Session Hijacking* pada Web Aplikasi, penelitian ini menyertakan sumber dari OWASP dengan ditarik kesimpulan bahwa dalam melakukan uji coba keamanan pada suatu aplikasi, kita harus mengetahui secara spesifik pada bagian mana yang sering menjadi titik kelemahan pada suatu sistem, dengan itu pengujian jauh lebih efisien daripada harus menguji keseluruhan sistem pada aplikasi (Maulana, 2017).

OWASP juga diterapkan untuk menjadi pemetaan IoT attack surface areas. IoT masih banyak memiliki kendala pada hal keamanan seperti pada bagian autentikasi dan *update* sistem. Dalam hal ini, pengujian keamanannya membutuhkan metodologi yang tepat untuk memetakan permasalahannya, maka dari itu penelitian ini menggunakan OWASP sebagai metodologi untuk pengujiannya (Miessler, 2015).

Kemudian pada penelitian *Developing a Secure Web Application* yang dilakukan oleh Khairul Anwar Sedek juga menggunakan OWASP sebagai metodo*login*ya. Di dalam penelitiannya, peneliti menyebut bahwa para pengembang aplikasi web memerlukan sebuah pedoman untuk melakukan pengujian keamanan. Pedoman ini bisa digunakan untuk mempermudah para pengembang dalam mendapatkan standar capaian minimum dalam aplikasi web yang aman (Sedek, 2009).

Pada penelitian-penelitian sebelumnya, belum ada yang menjelaskan bagaimana pengujian keamanan dengan OWASP sebagai metode pengujian sistem informasi dan bagaimana cara melakukan pengujiannya. OWASP yang akan digunakan sebagai metode pengujian keamanan nantinya akan dijadikan suatu standar dalam melakukan pengujian keamanan khususnya pada faktor broken authentication dan security misconfiguration. Penelitian ini berfokus bagaimana cara melakukan pengujian keamanan pada sistem dan menjelaskan tahapan-tahapan yang dilakukan pada proses pengujiannya.

# **BAB III METODOLOGI**

## <span id="page-23-1"></span><span id="page-23-0"></span>**3.1 Proses** *Re-engineering*

Proses *re-engineering* adalah proses mempelajari sistem secara keseluruhan. Proses ini dilakukan karena sistem ini sudah dibuat dan masih dalam proses pengembangan lebih lanjut. Diperlukannya proses *re-engineering* ini adalah mempelajari struktur dari sistem KPTA FTI UII agar nanti pada saat melakukan proses pengujian menjadi lebih mudah karena sudah mempelajarinya terlebih dahulu.

Proses ini difokuskan untuk mengklasifikasi *class function* yang ada pada aplikasi KPTA, kemudian mengecek setiap fungsi pada setiap *class function* apakah pada pemrosesannya nanti membutuhkan autentikasi apa tidak. Proses *re-engineering* ini dilakukan pada sistem yang terakhir di-*update* pada tanggal 13 Maret 2018.

#### <span id="page-23-2"></span>**3.1.1 Use Case Diagram**

Use case merupakan bagian dari UML (*Unified Modeling Language)* yang fungsinya untuk menggambarkan siapa saja yang terlibat untuk menggunakan sistem ini dan apa yang bisa pengguna lakukan. Secara umum, use case terdiri dari aktor, peran apa saja yang ada pada sistem, dan peran apa yang bisa dipakai oleh aktor yang terlibat dalam penggunaan sistem. Namun, pada penerapannya terkadang sebuah peran pada diagram ini bisa menjadi sebuah pemicu peran yang lain dikarenakan ada keterkaitan didalamnya.

Diagram ini menggambarkan empat aktor yang memiliki peran dalam mengakses aplikasi KPTA yakni mahasiswa, dosen, jurusan, dan staff akademik. Dengan use case diagram ini, penguji bisa mengetahui siapa saja yang berperan dalam mengakses sistem dan peran apa saja yang bisa dilakukan oleh setiap perannya. Penggunaan use case dalam proses *re-engineering* ini adalah agar orang lain bisa memahami sekilas tentang apa saja yang bisa dilakukan, siapa yang terlibat, dan apa yang bisa dilakukan pada peran yang terlibat dalam penggunaan sistem ini. Gambar 3.1 menunjukkan use case diagram untuk sistem KPTA FTI UII.

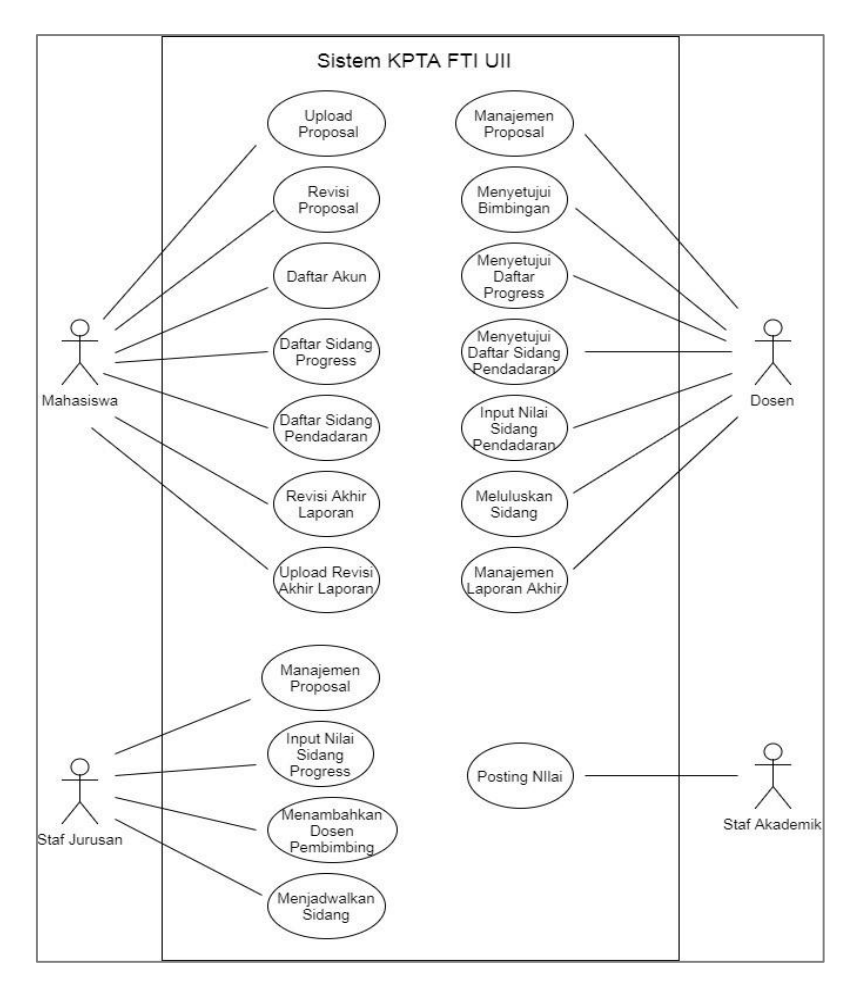

**Gambar 3.1** Use Case Diagram Sistem KPTA FTI UII Sumber : (Kurniawan, 2018)

<span id="page-24-0"></span>Gambar 3.1 menjelaskan use case diagram pada sistem KPTA FTI UII. Pada *use case ini*, digambarkan peran apa saja yang bisa dilakukan oleh tiap aktor. Use case diagram pada aktor mahasiswa memiliki beberapa fungsionalitas yang pada penerapannya di sistem KPTA nanti, aktor mahasiswa hanya bisa mengakses fungsi yang ada pada diagram.

Use case diagram pada aktor staf jurusan hanya memiliki empat fungsionalitas, namun perannya hampir mirip dengan aktor dosen yakni pada manajemen proposal. Fungsi manajemen proposal pada aktor staf jurusan dan dosen dapat melihat, update, menyetujui, atau menolak proposal yang diajukan oleh mahasiswa. Pada use case diatas tidak adanya aktor admin, namun aktor dosen dan staf jurusan pada use case diatas sekaligus menjadi admin karena fungsionalitasnya.

# <span id="page-25-0"></span>**3.1.2 Klasifikasi** *Class*

Sistem ini menggunakan *framework* Code Igniter (CI) dalam pembuatannya. *Framework* sendiri menggunakan konsep MVC (*Model, View, Controller*) dalam menerapkan lingkungan pengembangannya. Dengan MVC, pembuatan sistem menjadi lebih terstruktur dan lebih sederhana karena karena MVC memisahkan pembuatan logika pada sistem dengan pembuatan tampilan pada sistem. Pada proses ini, MVC pada sistem KPTA akan diklasifikasi menurut sesuai dengan hubungan antar *controller, view,* dan *modelnya.* Tabel 3.1 akan menampilkan hasil klasifikasi sistem KPTA.

<span id="page-25-1"></span>

| <b>CONTROLLER</b> | <b>METHOD</b>           | <b>VIEW</b>                 | <b>MODEL</b>   |
|-------------------|-------------------------|-----------------------------|----------------|
| Berita.php        | $Index()$ ;             | Panel;                      | M_user;        |
|                   | $Info()$ ;              | info;                       | M_berita;      |
|                   | Baru();                 | form;                       |                |
|                   | Baru_submit();          | mnj;                        |                |
|                   | Kelola();               |                             |                |
|                   | Hapus();                |                             |                |
| Data.php          | $Index()$ ;             | Menu_ta;                    | M_user;        |
|                   | $Ta()$ ;                | List;                       | M_tugasakhir;  |
|                   | Status();               | List_status;                | M_kerja;       |
|                   | Rekap_bimbingan();      | Chart_bimbingan_dosen;      | M_konsestrasi; |
|                   | Ta_diterima();          | Chart_bimbingan_dari_bidm   | M_izin;        |
|                   | Lambatta();             | in;                         |                |
|                   | Data_mahasiswa();       | Chart_bimbingan_dari_staffj |                |
|                   | Data_alumni();          | ur;                         |                |
|                   | Bimbingan();            | Filter_diterima;            |                |
|                   | Bimbingan_ta_dosen();   | List_terlambat;             |                |
|                   |                         | Data_mahasiswa;             |                |
|                   |                         | Data_alumni;                |                |
|                   |                         | List_bimbingan;             |                |
|                   |                         | List_bimbingan2;            |                |
| Dosen.php         | $Index()$ ;             | List;                       | M_user;        |
|                   | Baru();                 | Form_baru;                  | M_dosen;       |
|                   | Baru_validate();        | Mnj;                        | M_izin;        |
|                   | Baru_submit();          | Mnj;                        | M_konsentrasi; |
|                   | Kelola();               | Form_ubah;                  |                |
|                   | Ubah();                 |                             |                |
|                   | Ubah_info_validation(); |                             |                |
|                   | Valid_telephone();      |                             |                |
|                   | Ubah_submit();          |                             |                |
| Jurusan.php       | $Index()$ ;             | List;                       | M_user;        |
|                   | Kelola();               | Form_ubah;                  | M_jurusan;     |
|                   | $Ubah$ $);$             | Form_baru;                  | M_konsentrasi; |
|                   | Ubah_submit();          | Form_ubah_list;             |                |
|                   | Baru();                 |                             |                |
|                   | Baru_validate();        |                             |                |

Tabel 3.1 Klasifikasi Sistem KPTA

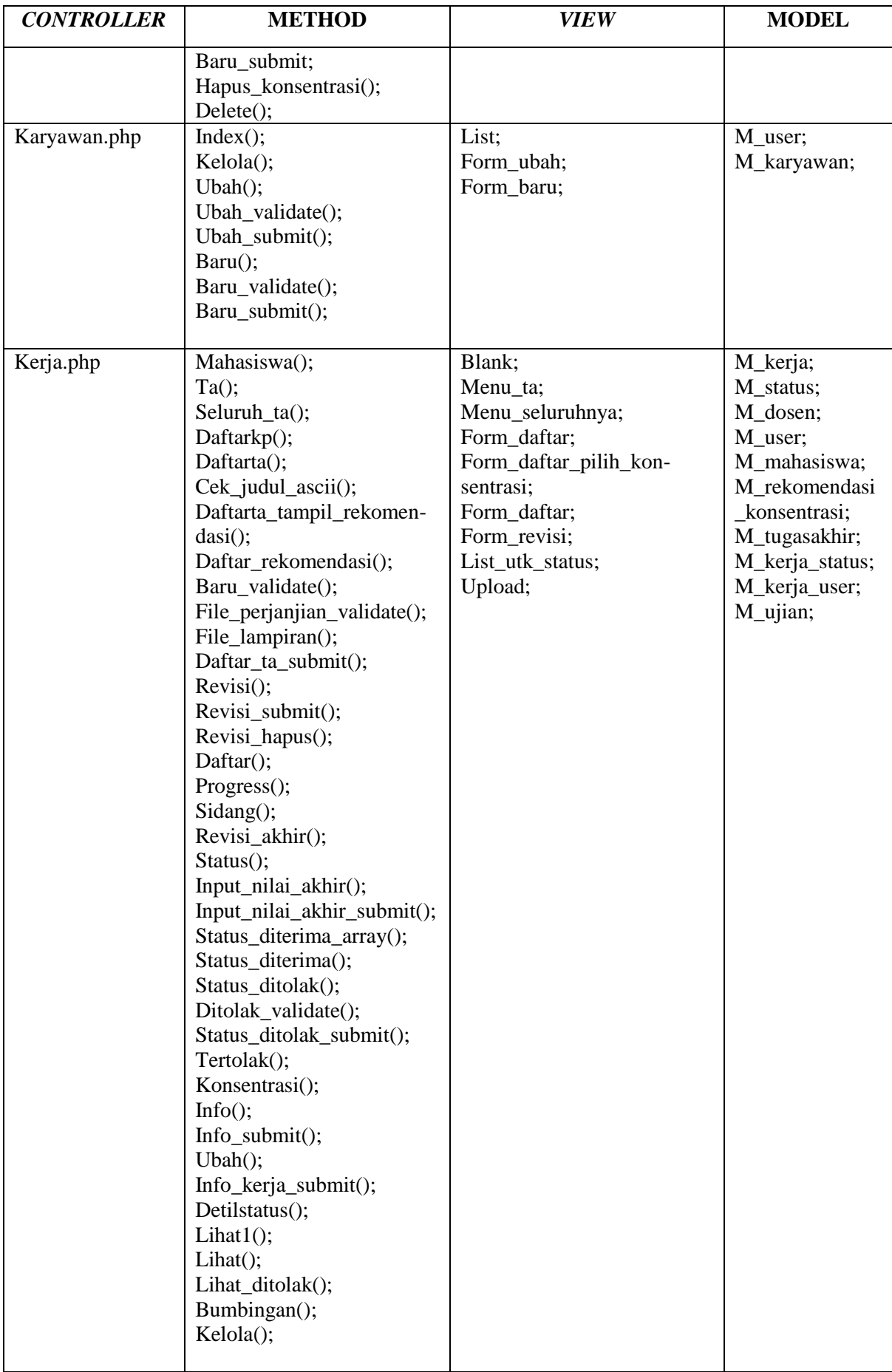

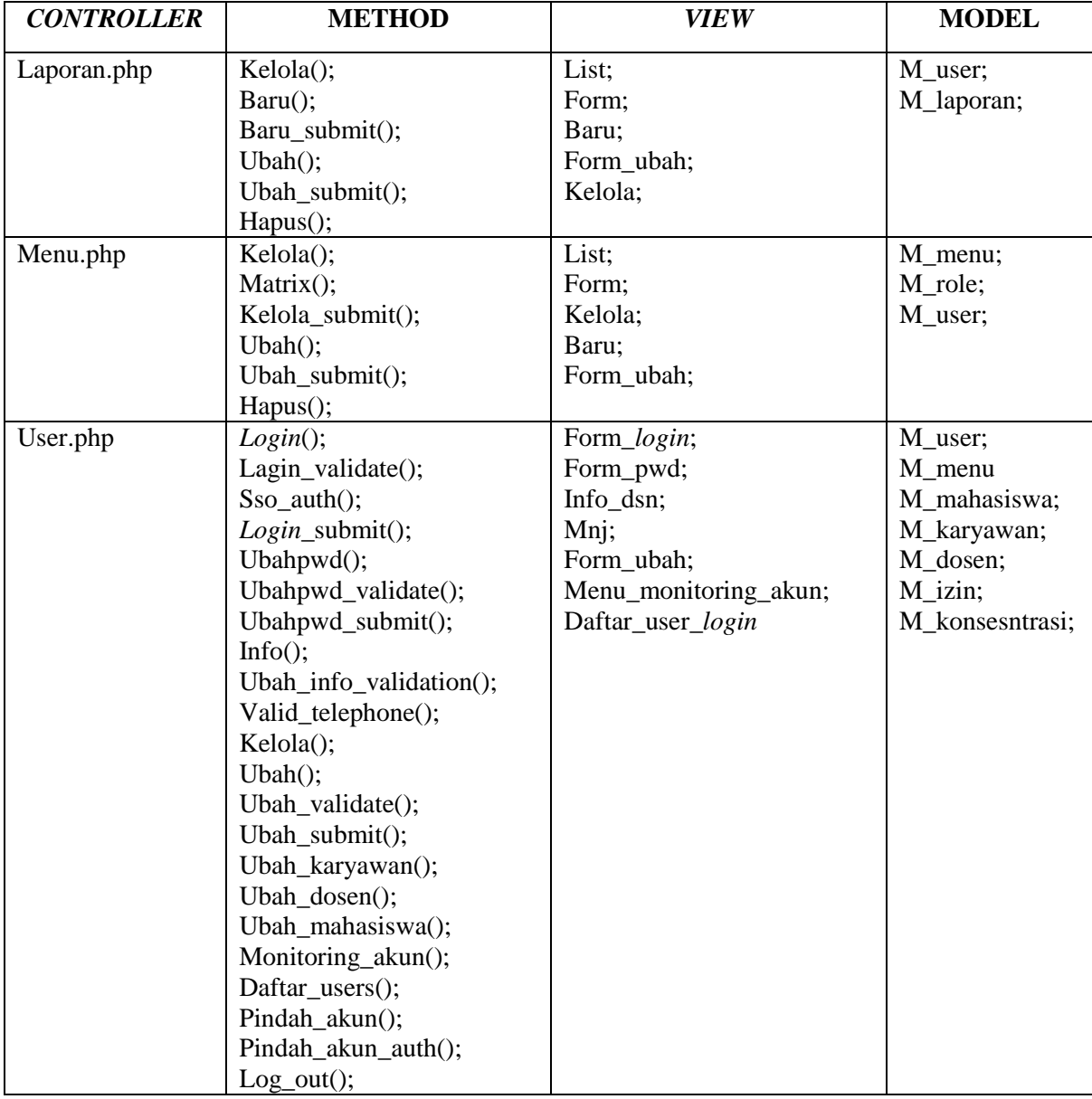

Tabel 3.1 berisi *controller*, method, *view*, dan model yang digunakan pada sistem KPTA FTI UII. Klasifikasi ini dilakukan untuk mempermudah penguji untuk mempelajari sistem sehingga pada saat pengujian jika ditemukan *error*, penguji bisa mengetahui dimana letak kesalahan pada sistem lalu memperbaikinya. Pada kolom *controller*, terdapat delapan *controller* yang menangani sistem KPTA FTI UIII. Di dalam masing-masing *controller*, terdapat method yang menjalankan fungsi dari sistem. Method pada tiap dijabarkan pada kolom terpisah.

Pada kolom *view* berisi *view* yang digunakan pada *controller* terkait. Fungsi dari *view* adalah menampilkan halaman sistem yang nantinya akan diakses oleh pengguna. Pada kolom model terdapat daftar database, fungsi dari model adalah media penyimpanan data pada sistem yang terkait oleh *controller*.

#### <span id="page-28-0"></span>**3.2 Pembuatan** *Scenario Test*

Pada pembuatan *scenario test* ini dilakukan untuk membuat rancangan awal untuk tahapan pengujian sistem. Tabel *scenario test* ini berisi apa saja yang akan diuji pada sistem, kemudian tujuan pengujian, dan hasil pengujian. *Sceario test* digunakan untuk menjelaskan apa yang akan dilakukan pada pengujian, menjelaskan secara singkat tujuan dari pengujian, serta memudahkan penguji untuk memudahkan dalam melaporkan hasil dari pengujian. Tabel 3.2 menampilkan contoh tabel yang akan digunakan untuk *scenario test*.

Tabel 3.2 Contoh Tabel *Scenario Test*

<span id="page-28-2"></span>

| ID | <b>DESKRIPSI</b><br><b>PENGUJIAN</b> | <b>TUJUAN</b> | <b>HASIL</b> | <b>STATUS</b> |
|----|--------------------------------------|---------------|--------------|---------------|
|    |                                      |               |              |               |
|    |                                      |               |              |               |

Tabel 3.2 merupakan contoh tabel *scenario test* yang akan menjadi alat untuk mencatat hasil keseluruhan dari pengujian. Pada kolom id diisi oleh id setiap pengujian, kode BR ditujukan untuk pengujian Broken Authentication, sedangkan kode SM ditujukan untuk pengujian *Security Misconfiguraton*. Deskripsi pengujian merupakan penjelasan singkat terkait pengujian yang dilakukan. Kolom tujuan berisi alasan singkat terkait dengan pengujian, kemudian status berisi hasil dari pengujian. Status dinyatakan aman ketika pengujian yang dilakukan tidak berhasil sedangkan status dinyatakan tidak aman ketika pengujian yang dilakukan berhasil.

### <span id="page-28-1"></span>**3.3 Pengujian Sistem**

Setelah dibuat *scenario test,* maka sistem akan dilakukan pengujian. Pada pengujian ini akan dilakukan dengan bantuan aplikasi dan juga akan diberikan gambaran bagaimana penerapannya pada saat dilakukan pengujian. Pada pengujian sistem ini akan dicatat hasil yang didapat. Jika pengujian yang dilakukan berhasil maka sistem dinyatakan memilki keamanan yang kurang dan jika pengujian gagal maka sistem dinyatakan aman. Pada pengujian ini akan dilakukan lima tahapan penetrasi pada sistem yang terbagi menjadi lima pengujian untuk broken authentication dan dua pengujian untuk security misconfiguration.

Pada tabel 3.3 akan dijelaskan pengujian apa saja yang akan dilakukan, cara pengujian secara umum, tujuan pengujian, celah apa yang kemungkinan menjadi sasaran penetrasi, serta hasil dari pengujian. Fungsi dari pembuatan tabel ini adalah untuk menjelaskan gambaran umum terkait pengujian nantinya. Tabel 3.3 menampilkan gambaran umum hasil pengujian yang akan dilakukan

<span id="page-29-0"></span>

| ID           | <b>DESKRIPSI</b>                                                                        | <b>TUJUAN</b>                                                                              | <b>CELAH</b>                                                                          | <b>HASIL</b>                                                                                 |                                                                                               |
|--------------|-----------------------------------------------------------------------------------------|--------------------------------------------------------------------------------------------|---------------------------------------------------------------------------------------|----------------------------------------------------------------------------------------------|-----------------------------------------------------------------------------------------------|
|              | <b>PENGUJIAN</b>                                                                        |                                                                                            |                                                                                       | <b>AMAN</b>                                                                                  | <b>TIDAK</b><br><b>AMAN</b>                                                                   |
| <b>BR-01</b> | Insecure login<br>form<br>(pengecekan<br>keamanan<br>form login)                        | Mengecek<br>keamanan form<br>login dari<br>boocornya<br>informasi                          | Page source<br>menampilkan data<br>username dan<br>password<br>pengguna yang<br>benar | Data<br>username dan<br>password<br>pengguna<br>tidak<br>ditampilkan                         | Halaman page<br>source<br>menampilkan<br>data username<br>dan password<br>pengguna            |
| <b>BR-02</b> | Logout<br>management<br>(pengecekan<br>proses logout<br>pada sistem)                    | Mengecek<br>keamanan<br>proses logout                                                      | Session masih<br>aktif                                                                | Sistem tidak<br>bisa kemballi<br>ke halaman<br>sebelum<br>proses logout                      | Sistem bisa<br>kembali ke<br>halaman<br>sebelum<br>logout                                     |
| <b>BR-03</b> | Password<br>attacks<br>(melakukan<br>pencarian<br>username dan<br>password<br>pengguna) | Menyerang<br>fungsi password<br>untuk mencari<br>data username<br>dan password<br>pengguna | Password yang<br>sudah familiar<br>digunakan                                          | Kombinasi<br><i>username</i> dan<br>password<br>tidak<br>ditemukan                           | Kombinasi<br><i>username</i> dan<br>password<br>ditemukan                                     |
| <b>BR-04</b> | Weak<br>password<br>(pengecekan<br>kombinasi<br><i>password</i> )                       | Mengecek<br>kombinasi<br>karakter pada<br>password                                         | Prosedur<br>pemilihan kata<br>pada password                                           | Sistem tidak<br>memproses<br>password<br>yang tidak<br>sesuai dengan<br>prosedur<br>keamanan | <b>Sistem</b><br>memproses<br>password<br>yang tidak<br>sesuai dengan<br>prosedur<br>keamanan |

Tabel 3.3 Tabel Pengujian Sistem

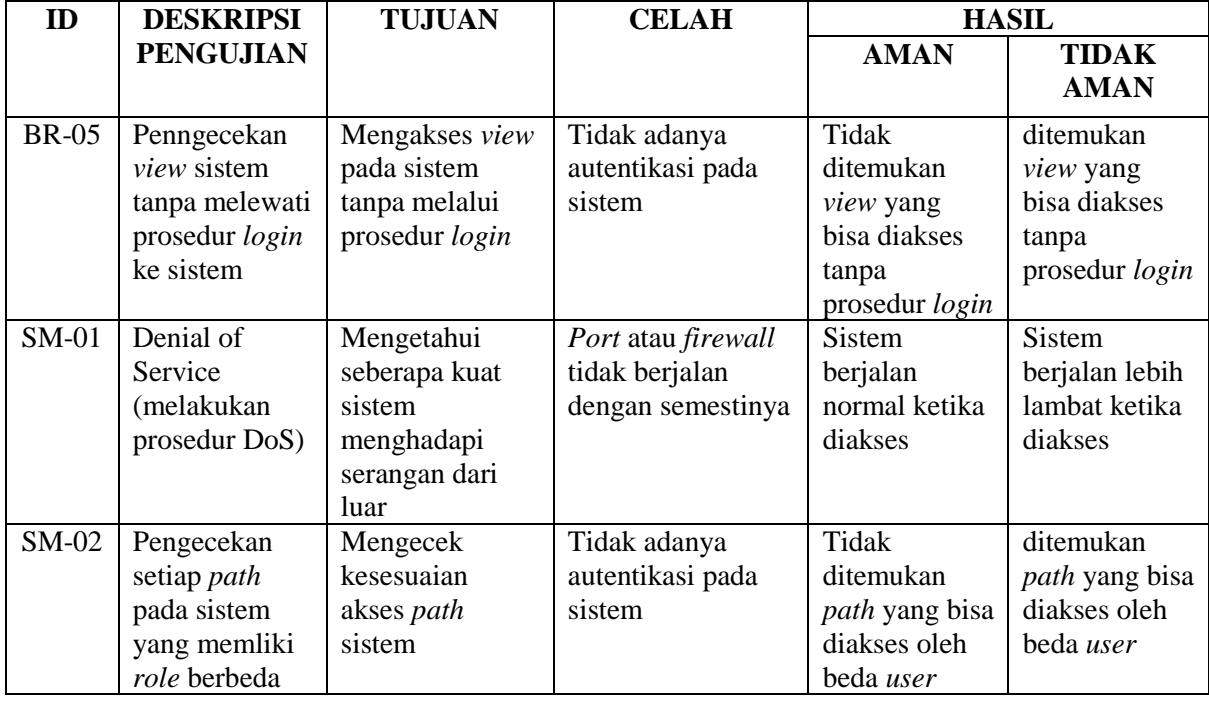

Tabel 3.3 merupakan gambaran umum pengujian yang akan dilakukan. Pada tabel tersebut terdapat hasil yang terbagi menjadi dua yaitu aman dan tidak aman. Pada kolom aman hasil yang ditujukan mengacu pada kolom tujuan sedangkan kolom tidak aman hasil yang ditujukan mengacu pada kolom celah.

# <span id="page-30-0"></span>**3.3.1 Pengujian Broken Authentication**

Pada pengujian broken authentication, hal yang dilakukan adalah melakukan penetrasi pada halaman *login* untuk mencoba masuk ke dalam sistem. Penetrasi ini melakukan bantuan beberapa aplikasi untuk membantu proses pengujian nantinya. Pengujian ini difokuskan pada celah keamanan *login* dan autentikasi pada sistem. Pengujian ini memiliki lima tahapan yang akan dijelaskan langkah – langkah pengujian pada tiap tahapan yaitu:

#### **BR-01. Pengecekan form** *login*

Pada pengujian ini, form *login* pada halaman sistem KPTA FTI UII akan dilakukan pengecekan apakah sistem berhasil menutupi informasi terkait *username* dan *password* pengguna atau tidak. Adapun langkah penelitiannya yaitu:

#### a. Akses halaman *login*

Tahapan ini sekaligus menjadi awal untuk mengakses sistem pertama kali.

b. Memasukkan kombinasi *username* dan *password* sembarang

Tujuan dari langkah ini adalah memastikan kombinasi yang dilakukan akan menghasilkan pesan *error* pada sistem.

c. Memasukkan kode *payload*

Kode *payload* disini digunakan untuk memancing sistem untuk memperlihatkan kombinasi *username* dan *password* yang digunakan untuk masuk ke dalam sistem. Kode *payload* yang digunakan adalah 0'or'0'='0. Gambar 3.2 menunjukkan proses memasukkan kode *payload* pada sistem.

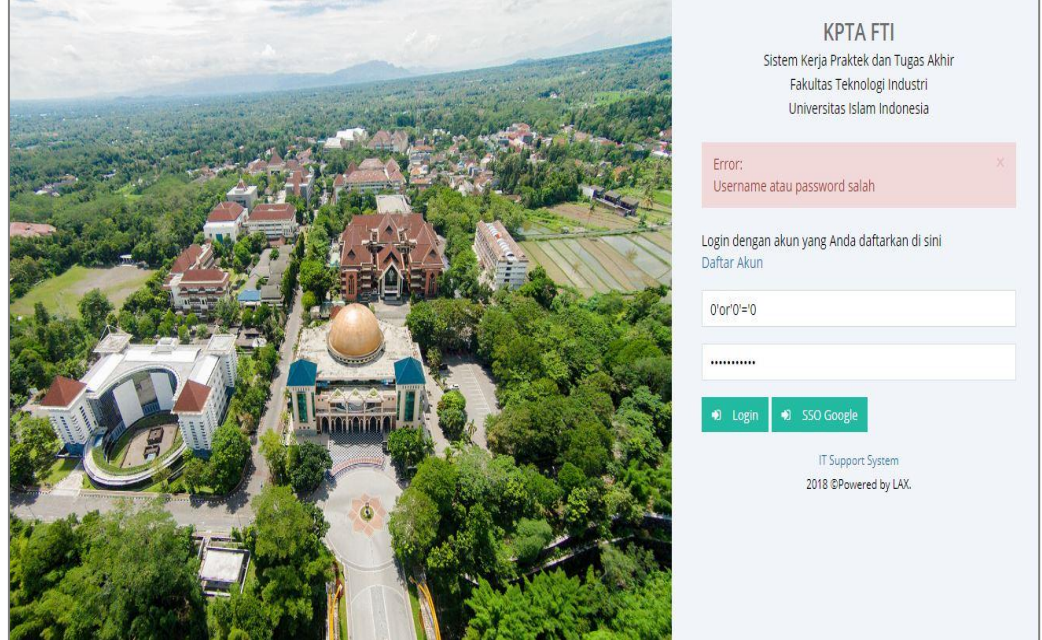

**Gambar 3.2** Proses Memasukkan Kode *Payload* Pada Form *Login*

#### <span id="page-31-0"></span>d. Akses *page source*

Setelah memasukkan kode *payload* pada sistem, langkah selanjutnya mengakses *page source* pada *browser* untuk cek apakah sistem memperlihatkan kombinasi *username* dan *password* yang benar.

# **BR-02. Pengecekan proses** *logout*

Pengujian ini dilakukan untuk mengecek keamanan sistem setelah dilakukannya proses *logout*. Adapun langkah penelitiannya yaitu:

a. Melakukan *login*

Langkah ini sebagai proses agar bisa melakukan proses *logout* setelahnya.

b. Melakukan *logout*

Setelah melakukan *login*, langkah selanjutnya adalah melakukan proses *logout*.

c. Akses kembali ke halaman sebelumnya

Setelah proses *logout* sudah berhasil dilakukan,langkah selanjutnya adalah akses halaman sebelumnya.

### **BR-03 Melakukan penetrasi** *password*

Pengujian ini dilakukan untuk mencari kemungkinan kombinasi *username* dan *password* yang benar untuk bisa masuk ke sistem. Adapun langkah penelitiannya yaitu:

a. Memasukkan *username* dan *password* secara acak

Langkah ini digunakan untuk menangkap status dan proses yang terjadi pada sistem ke aplikasi penetrasi *password*.

b. Membuat daftar kemungkinan *username* dan *password* yang benar

Setelah mendapatkan status dan proses yang terjadi sebelumnya ke aplikasi, langkah selanjutnya adalah membaut daftar kemungkinan *username* dan *password* yang benar untuk bisa masuk ke sistem. Aplikasi yang digunakan adalah Burp Suite. Gambar 3.3 menampilkan proses membuat daftar *username* dan gambar 3.4 menampilkan proses membuat daftar *password*.

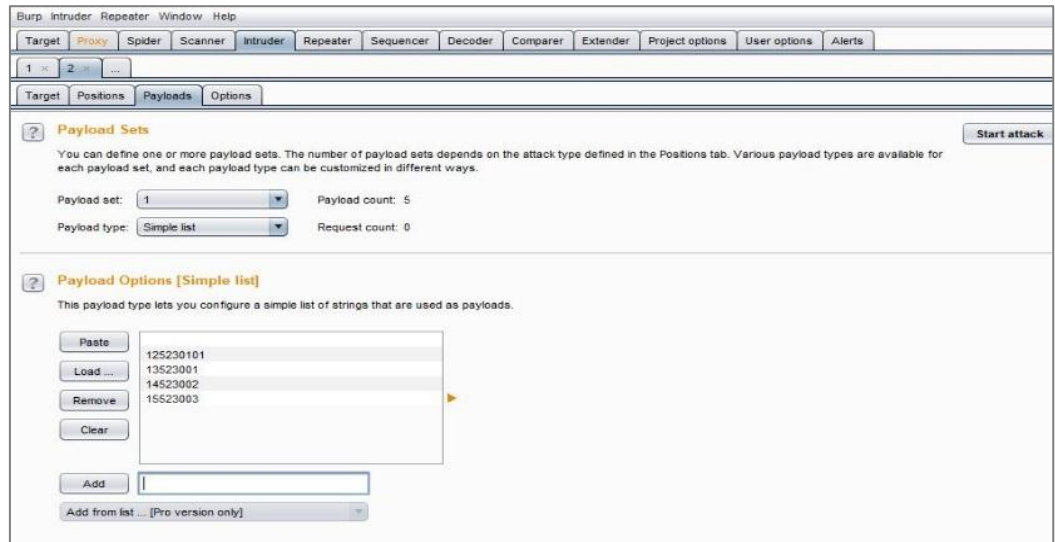

<span id="page-32-0"></span>**Gambar 3.3** Membuat Daftar Kemungkinan *Username* Pada Aplikasi Burp Suite

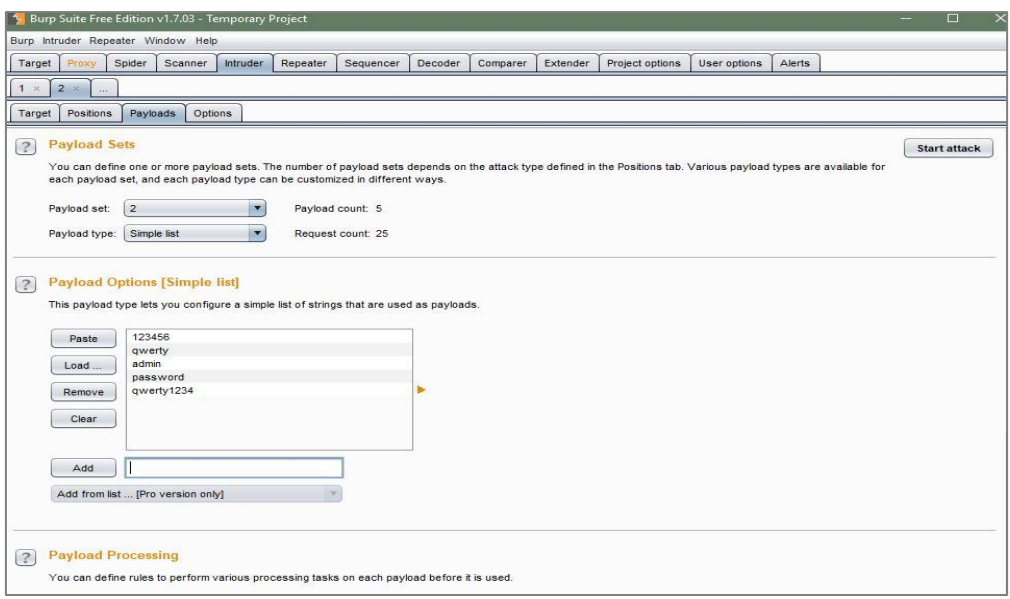

<span id="page-33-0"></span>**Gambar 3.4** Membuat Daftar Kemungkinan *Password* Pada Aplikasi Burp Suite

# c. Pencarian kombinasi *username* dan *password*

Setelah membuat daftar *username* dan *password* pada langkah sebelumnya, langkah selanjutnya adalah mulai melakukan penetrasi untuk mendapatkan kombinasi *username* dan *password* yang benar.

## **BR-04. Mengecek** *password*

Pengujian ini dilakukan untuk mengetahui apakah sistem memiliki sebuah kondisi dalam menentukan pembuatan *password*. Adapun langkah penelitiannya yaitu hanya melakukan pendaftaran akun kemudian mencoba memuat *password* yang umum digunakan.

#### **BR-05. Mengakses** *view* **sistem**

Pengujian ini dilakukan untuk memastikan akses *view* pada sistem ada yang tidak memerlukan autentikasi terlebih dahulu. Adapun langkah penelitiannya yaitu :

a. Membuat daftar akses *view* pada setiap *controller*

Langkah ini untuk mempermudah langkah selanjutnya dalam melakukan pengujian.

b. Menjalankan *path*

Setelah membuat daftar pada langkah sebelumnya, yang akan dilakukan selanjutnya adalah menjalankan *path* satu persatu untuk mengecek apakah ada view yang bsia diakses tanpa autentikasi terlebih dahulu.

#### <span id="page-34-0"></span>**3.3.2 Pengujian Security Misconfiguration**

Pengujian pada security misconfiguration dilakukan pada setiap fungsi *class* karena kesalahan ini bisa terjadi di setiap aplikasi. Hal yang dilakukan adalah dengan mengecek setiap *path* yang berjalan ketika pemroresan terjadi apakah ada konfigurasi yang bisa menjadi celah untuk dilakukannya pengujian, jika ada maka akan dilakukan penetrasi menggunakan aplikasi. Pengujian ini difokuskan pada celah keamanan *path* dan bisa bertambah pada saat pengujian jika ditemukan celah lainnya. Pengujian ini memiliki dua tahapan yang akan dijelaskan langkah – langkah pengujian pada tiap tahapan yaitu:

#### **SM-01. Denial of Service**

Pada pengujian ini, sistem dicoba untuk diberikan serangan dalam skala besar apakah sistem bisa menanganinya atau tidak. Adapun langkah penelitiannya yaitu:

a. Menyiapkan *virtual machine*

Langkah ini adalah untuk membuat wadah untuk sistem operasi pendukung untuk melakukan pengujian DoS.

b. Memasang sistem operasi pendukung pengujian

Memasang sistem operasi pendukung pengujian pada *virtual machine*.

c. Penyerangan ke sistem

Setelah sistem operasi berhasil dipasang, langkah yang akan dilakukan adalah melakukan penyerangan DoS pada sistem.

## **SM-02. Pengecekan** *path*

Pada pengujian ini, *path* akan dicek satu persatu pada akun pengguna lain untuk memastikan *path* yang diakses pada akun lain tidak bisa diakses. Adapun langkah penelitiannya yaitu:

a. Membuat daftar *path* yang akan diakses

Pada langkah ini setiap *path* akan dibuat daftar sesuai dengan *role* penggunanya untuk memudahkan pengujian nantinya.

b. Melakukan pengecekan *path* keseluruhan

Setelah dibuat daftar *path* yang akan diakses, langkah selanjutnya adalah mengecek tap *path* pada *role* yang berbeda untuk mengetahui apakah ada *path*yang bisa diakses pada beda *role*.

## <span id="page-35-0"></span>**3.4 Perbaikan Sistem**

Pada perbaikan sistem, sistem akan diperbaiki jika pada saat pengujian sistem, sistem berhasil diretas keamanannya, tahapan ini dilakukan dengan proses iterasi. Jika terdapat kesalahan, maka akan dilakukan perbaikan kemudian dilanjutkan ke iterasi selanjutnya untuk dilakukan pengujian kembali. Iterasi berakir jika pada pengujian tidak ditemukan kesalahan pada sistem. Tahapan ini juga sekaligus menjadi tahapan terakhir dalam uji coba.

# **BAB IV HASIL DAN PEMBAHASAN**

<span id="page-36-0"></span>Pada pengujian keamanan Sistem KPTA FTI UII dilakukan sebanyak dua kali iterasi. Pada iterasi pertama dilakukan pengujian pertama, kemudian dilakukan perbaikan dan dilanjutkan pada iterasi selanjutnya untuk menguji kembali hasil perbaikan pada iterasi pertama. Pengujian dilakukan dengan OWASP khususnya pada metode broken authentication dan security misconfiguration. Kemudian membuat skenario tes serta tabel hasil pengujian. Fokus dari pengujian ini adalah keamanan pada authentikasi sistem dan akses *path* pada sistem.

### <span id="page-36-1"></span>**4.1 Hasil Pengujian Broken Authentication Iterasi 1**

# **BR-01. Pengecekan form** *login*

Setelah kode *payload* diakses oleh sistem, muncul pesan yang menyatakan *username* atau *password* salah. Hal selanjutnya yang akan dilakukan adalah melihat hasil pada *page source* apakah sistem akan memperlihatkan kombinasi *username* dan *password* yang benar akibat dari penggunaan kode *payload* untuk akses *login* ke sistem. Berikut gambar 4.1 adalah hasil dari *page source* yang sudah diberikan kode *payload* sebelumnya.

```
...
 <input type="text" name="user_nim" class="form_control" 
placeholder="NIM" required/>
<p class="help=block"></p>
</div>
<div class="form-froup">
     <input type="password" name="user_password" class="form-control" 
placeholder="Password" required />
     <p class="help-block"></p>
  \langle div>
...
```
**Gambar 4.1** Kode Page Source Pada Halaman *Login*

<span id="page-36-2"></span>Pada gambar 4.1 sistem berhasil untuk tidak menampilkan informasi *username* dan *password* yang valid ketika kode *payload* digunakan ketika melakukan proses *login*. Dengan begitu, form *login* pada sistem KPTA FTI UII aman dari bocornya informasi *username* dan *password* karena sistem berhasil menyembunyikan informasi terkait *username* dan *password* pengguna.

#### **BR-02. Penegecekan Proses** *Logout*

Pengujian ini mengharuskan penguji untuk akses masuk ke dalam sistem sebelum melakukan pengecekan. Setelah berhasil masuk, sistem mengarahkan pengguna ke halaman utama kemudian di sebelah kiri terdapat beberapa tombol untuk akses ke tiap fungsi pada sistem termasuk tombol *logout.* Gambar 4.2 menggambarkan halaman awal setelah pengguna berhasil masuk ke sistem.

| <b>KPTA-FTI</b>    | $\ddot{\bullet}$          | FACULTY of<br>Industrial Technology |                 |         |
|--------------------|---------------------------|-------------------------------------|-----------------|---------|
| $\Delta$ Akun      | Mahasiswa: Asd (13523001) | Dashboard Tugas Akhir Mahasiswa     |                 |         |
| <b>C</b> Logout    |                           |                                     |                 |         |
| <b>E</b> Dashboard | No                        | Status                              | Aksi            | Catatan |
| 疆 Data             | $\frac{1}{2}$             | Proposal Terdaftar                  | Upload Proposal |         |
|                    | $\overline{2}$            | Proposal Disetujui Dosen Pembimbing | ÷               | ٠       |
| <b>■</b> Lapor     | 3                         | TA Resmi Terdaftar                  | ×,              | ۰       |
|                    | $\overline{4}$            | Menunggu Progress                   | ٠               | ٠       |
|                    | 5                         | Progress Terdaftar                  | ٠               | ×       |
|                    | 6                         | Sedang Progress                     | ٠               | ٠       |
|                    | $\overline{7}$            | Menunggu Daftar Sidang              |                 |         |
|                    | $\rm ^8$                  | Sidang Terdaftar                    | ٠               | ٠       |
|                    | 9                         | Sidang Disetujui Dosen              | r.              |         |
|                    | 10                        | Sedang Sidang                       | ٠               | ÷       |
|                    | 11                        | Menunggu Revisi                     |                 |         |
|                    | 12                        | Revisi                              | ٠               | ٠       |
|                    | 13                        | Selesai Revisi                      | ٠               |         |
|                    | 14                        | Selesai TA                          | ٠               |         |
|                    | No                        | Status                              | Aksi            | Catatan |
|                    |                           |                                     |                 |         |
|                    |                           |                                     |                 |         |

**Gambar 4.2** Halaman Awal Setelah *Login* Berhasil

<span id="page-37-0"></span>Setelah melakukan akses *logout,* sistem otomatis mengarahkan kita ke halaman awal pada saat sistem pertama kali dijalankan. Kemudian, penguji mencoba mengakses kembali halaman sebelumnya apakah bisa kembali pada halaman sebelum proses *logout* dilakukan. Gambar 4.3 menunjukkan sistem berhasil melakukan proses *logout*.

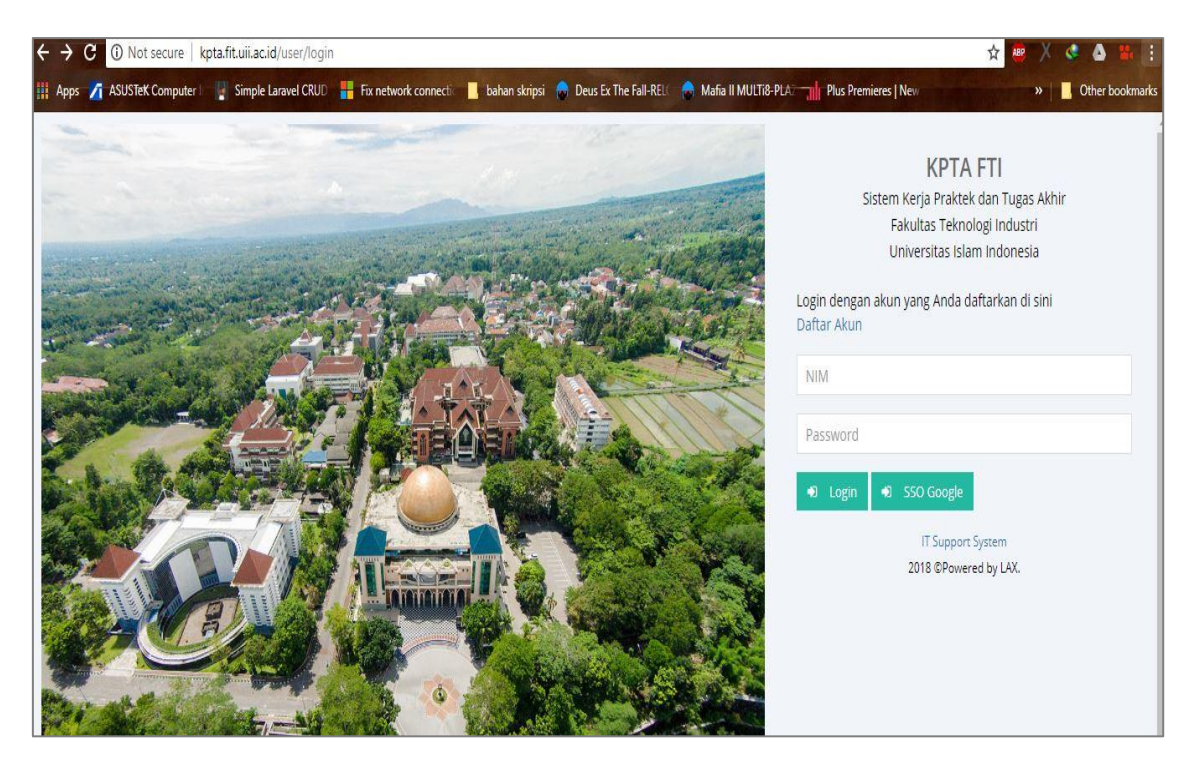

**Gambar 4.3** Proses *Logout* Berhasil

<span id="page-38-0"></span>Setelah dicoba, sistem tidak bisa mengakses halaman sebelumnya. Hal yang terjadi adalah sistem menampilkan halaman muka sistem jika ingin kembali ke halaman sebelumnya. Pada gambar 4.3 terdapat tanda panah kiri kanan yang aktif menandakan sistem diminta untuk kembali ke halaman sebelumnya, namun sistem tidak menampilkan halaman sebelumnya. Sistem berhasil mengamankan akses terlarang setelah proses *logout* dijalankan.

#### **BR-03. Penetrasi** *Password*

Pengujian ini menggunakan *tool* untuk mencari kombinasi *username* dan *password*  yang benar untuk bisa masuk ke sistem. Setelah berhasil menangkap status dan proses *login* pada sistem, aplikasi akan menampilkan *username* dan *password* yang kita coba pakai pada sistem sebelumnya. Pada tahapan ini menandakan sistem bisa dilakukan penetrasi *password*. Gambar 4.4 menunjukkan proses mendapatkan kode *username* dan *password* yang sebelumnya dimasukkan.

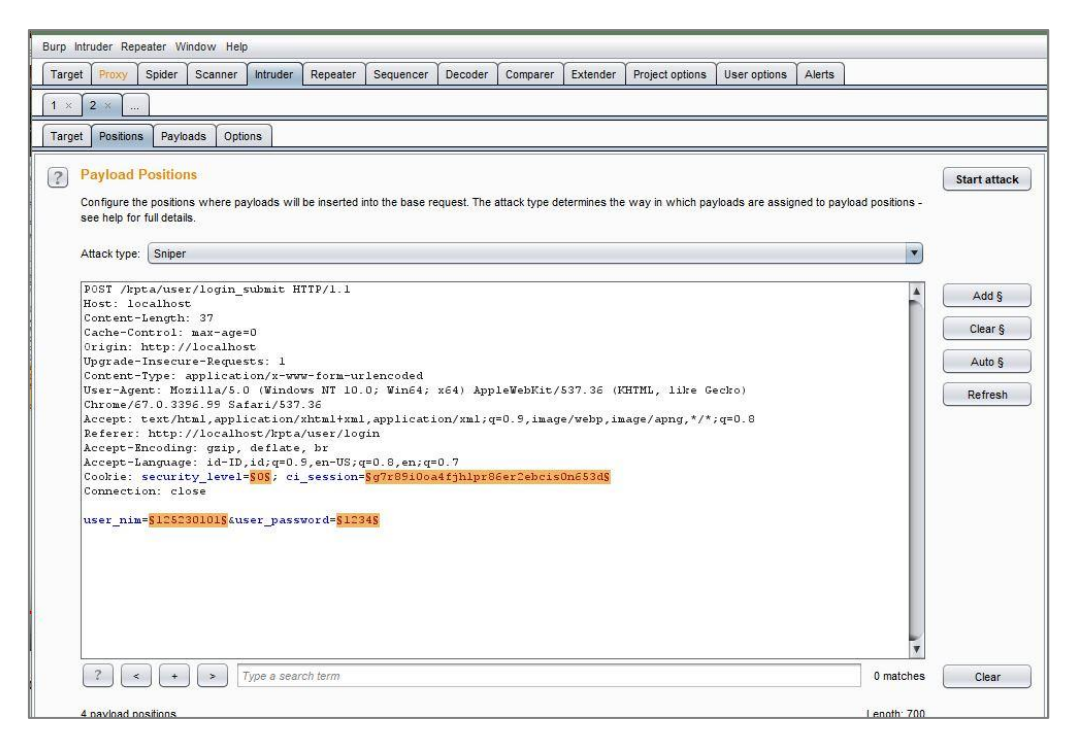

**Gambar 4.4** Aplikasi Burp Suite Menampilkan *Username* dan *Password* sebelumnya

<span id="page-39-0"></span>Pada gambar 4.5 dan gambar 4.6 Burp Suite siap melakukan penetrasi. Sebelum melakukan penetrasi, buat daftar *payload* untuk kemungkinan *username* dan *password* yang benar untuk masuk ke dalam sistem nantinya.

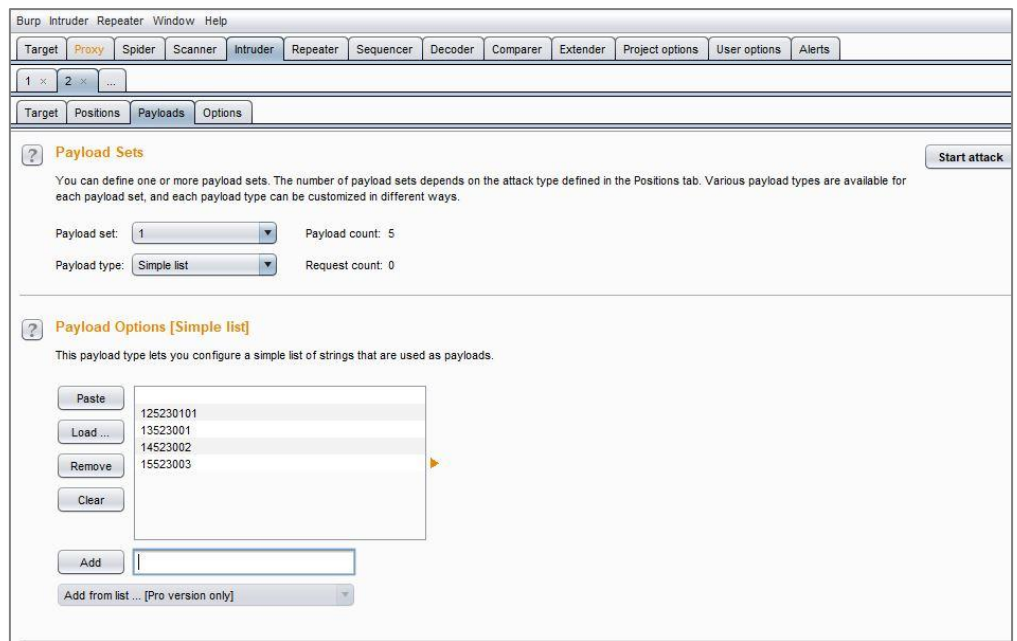

<span id="page-39-1"></span>**Gambar 4.5** Membuat Daftar *Payload* untuk *username*

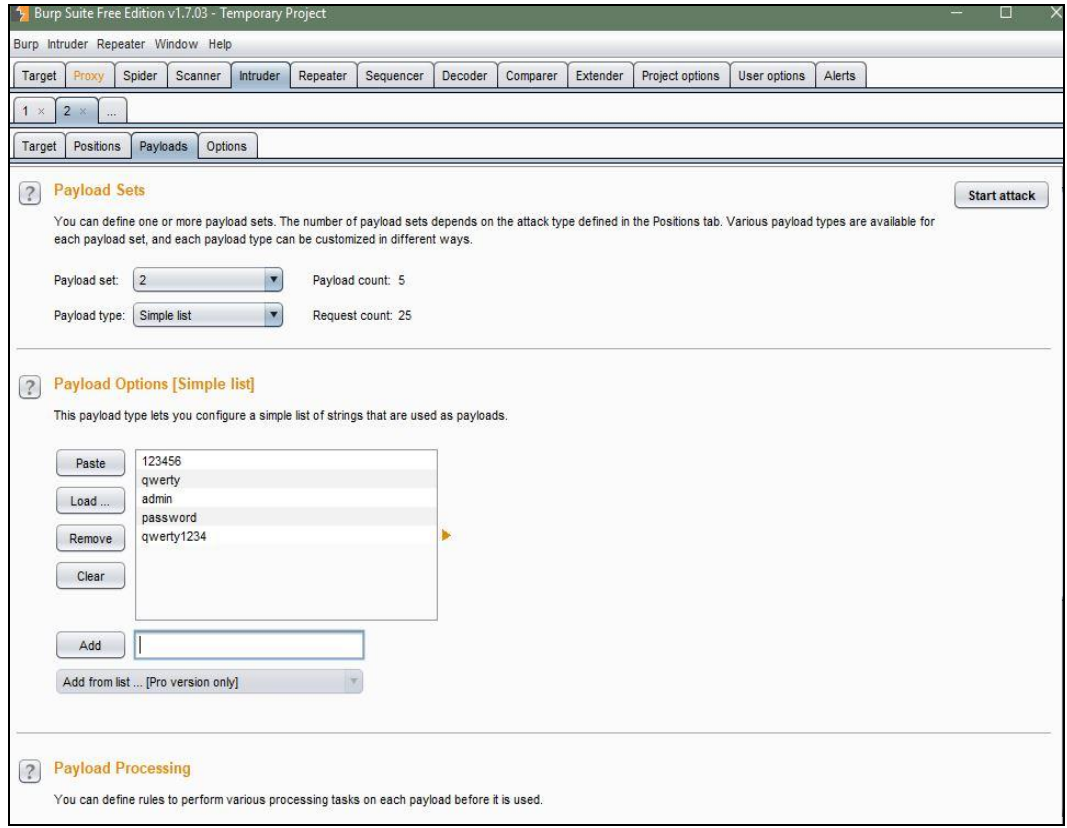

**Gambar 4.6** Membuat Daftar *Payload* untuk *password*

<span id="page-40-1"></span>Setelah daftar berhasil dibuat, penetrasi bisa dijalankan. Burp suite mencari kombinasi antar *payload* mana yang bisa digunakan untuk masuk ke dalam sistem. Setelah selesai melakukan kombinasi, berikut hasil pencarian Burp Suite. Pada tabel 4.1 akan menampilkan daftar kemungkinan *username* dan *password* yang bisa diakses dan gambar 4.7 menampilkan hasil penetrasi.

<span id="page-40-0"></span>

| <i><b>USERNAME</b></i> | <b>PASSWORD</b> |
|------------------------|-----------------|
| 125230101              | 123456          |
| 13523001               | Admin           |
| 14523002               | Qwerty          |
| 11523123               | Password        |

Tabel 4.1 Daftar Kemungkinan *Username* dan *Password*

|                            | Intruder attack 2         |                     |               |        |         |        |        | ш       |                         |
|----------------------------|---------------------------|---------------------|---------------|--------|---------|--------|--------|---------|-------------------------|
|                            | Attack Save Columns       |                     |               |        |         |        |        |         |                         |
| Results                    | Positions<br>Target       | Payloads<br>Options |               |        |         |        |        |         |                         |
|                            | Filter: Showing all items |                     |               |        |         |        |        |         | $\frac{2}{3}$           |
| Request                    | Payload1                  | Payload2            | <b>Status</b> | Error  | Timeout | Length | Userna | Comment |                         |
| 0                          |                           |                     | 303           | U      | O       | 604    |        |         | Δ                       |
|                            |                           | 123456              | 303           | L      | U       | 376    |        |         |                         |
|                            | 125230101                 | 123456              | 200           |        | $\Box$  | 364    |        |         |                         |
| 2<br>3<br>4<br>5<br>6<br>7 | 13523001                  | 123456              | 303           |        | $\Box$  | 376    |        |         |                         |
|                            | 14523002                  | 123456              | 303           |        | $\Box$  | 376    |        |         |                         |
|                            | 15523003                  | 123456              | 303           | COO    | $\Box$  | 376    |        |         |                         |
|                            |                           | qwerty              | 303           |        | $\Box$  | 376    |        |         |                         |
|                            | 125230101                 | qwerty              | 303           | $\Box$ | $\Box$  | 376    | 00000  |         |                         |
|                            | 13523001                  | qwerty              | 303           | Ċ      | $\Box$  | 376    |        |         |                         |
| 80                         | 14523002                  | qwerty              | 303           | 0      | $\Box$  | 376    | $\Box$ |         |                         |
| 10                         | 15523003                  | qwerty              | 303           | $\Box$ | $\Box$  | 376    |        |         |                         |
| 11                         |                           | admin               | 303           | O      | $\Box$  | 376    |        |         |                         |
| $\frac{1}{4}$              | 125230101                 | admin               | 303           | 侗      |         | 376    |        |         | $\overline{\mathbf{v}}$ |
|                            |                           |                     |               |        |         |        |        |         | Þ                       |

**Gambar 4.7** Hasil Penetrasi Pencarian Password

<span id="page-41-0"></span>Gambar 4.7 menunjukkan hasil dari penetrasi untuk mencari kombinasi *username* dan *password* untuk masuk ke dalam sistem. Kolom status menunjukkan bahwa kombinasi yang terjadi pada proses penetrasi benar atau tidak. Status 200 menunjukkan bahwa kombinasi tersebut benar dan ketika dilakukan proses login pada sistem penguji bisa masuk ke dalam sistem.

#### **BR-04. Pengecekan** *Password*

Pengujian ini berkaitan dengan pengujian sebelumnya. Pada pengujian sebelumnya diadapati bahwa *password* yang digunakan oleh pengguna sangat mudah untuk ditebak. Kemudian masalah selanjutnya terdapat pada pendaftaran akun. Pada bagian kata sandi, fungsi ini tidak memiliki aturan untuk menggunakan kombinasi huruf dan angka sehingga bagian ini tidak aman.

## **BR-05. Akses** *View* **Sistem**

Pengujian ini mengecek *view* tiap *controller* pada sistem sehingga proses pengujiannya lebih lama karena harus mengakses satu per satu *path view* pada tiap *controller-*nya. Daftar dan hasil dari pengujian akan ditampilkan dalam bentuk tabel. Akses *view* dilakukan tanpa melalui proses autentikasi terlebih dahulu. Tabel 4.2 menunjukkan hasil pengujian.

<span id="page-42-0"></span>

| <b>CONTROLLER</b> | <b>PATH VIEW</b>              | <b>HASIL</b>          |
|-------------------|-------------------------------|-----------------------|
| Berita.php        | kpta/berita/index             | <b>Tidak Berhasil</b> |
|                   | kpta/berita/info              | <b>Tidak Berhasil</b> |
|                   | kpta/berita/baru              | <b>Tidak Berhasil</b> |
|                   | kpta/berita/baru_submit       | <b>Tidak Berhasil</b> |
|                   | kpta/berita/kelola            | <b>Tidak Berhasil</b> |
| Data.php          | kpta/data/index               | <b>Tidak Berhasil</b> |
|                   | kpta/data/ta                  | <b>Tidak Berhasil</b> |
|                   | kpta/data/status              | <b>Tidak Berhasil</b> |
|                   | kpta/data/rekap_bimbingan     | <b>Tidak Berhasil</b> |
|                   | kpta/data/ta_diterima         | <b>Tidak Berhasil</b> |
|                   | kpta/data/lambatta            | <b>Tidak Berhasil</b> |
|                   | kpta/data/data_mahasiswa      | <b>Tidak Berhasil</b> |
|                   | kpta/data/data_alumni         | <b>Tidak Berhasil</b> |
|                   | kpta/data/bimbingan           | <b>Tidak Berhasil</b> |
|                   | kpta/data/bimbingan_ta_dosen/ | <b>Tidak Berhasil</b> |
| Dosen.php         | kpta/dosen/index              | <b>Tidak Berhasil</b> |
|                   | kpta/dosen/baru               | Berhasil              |
|                   | kpta/dosen/kelola             | <b>Tidak Berhasil</b> |
|                   | kpta/dosen/ubah/              | <b>Tidak Berhasil</b> |
| Karyawan.php      | kpta/karyawan/index           | <b>Tidak Berhasil</b> |
|                   | kpta/karyawan/kelola          | <b>Tidak Berhasil</b> |
|                   | kpta/karyawan/ubah/           | <b>Tidak Berhasil</b> |
|                   | kpta/karyawan/baru            | <b>Tidak Berhasil</b> |
| Kerja.php         | kpta/kerja/mahasiswa          | <b>Tidak Berhasil</b> |
|                   | kpta/kerja/ta                 | <b>Tidak Berhasil</b> |
|                   | kpta/kerja/seluruh_ta         | <b>Tidak Berhasil</b> |
|                   | kpta/kerja/daftarkp           | <b>Tidak Berhasil</b> |
|                   | kpta/kerja/daftarkp           | <b>Tidak Berhasil</b> |
|                   | kpta/kerja/daftarta           | <b>Tidak Berhasil</b> |
|                   | kpta/kerja/cek_judul_ascii    | <b>Tidak Berhasil</b> |

Tabel 4.2 Hasil Pengujian Akses *View*

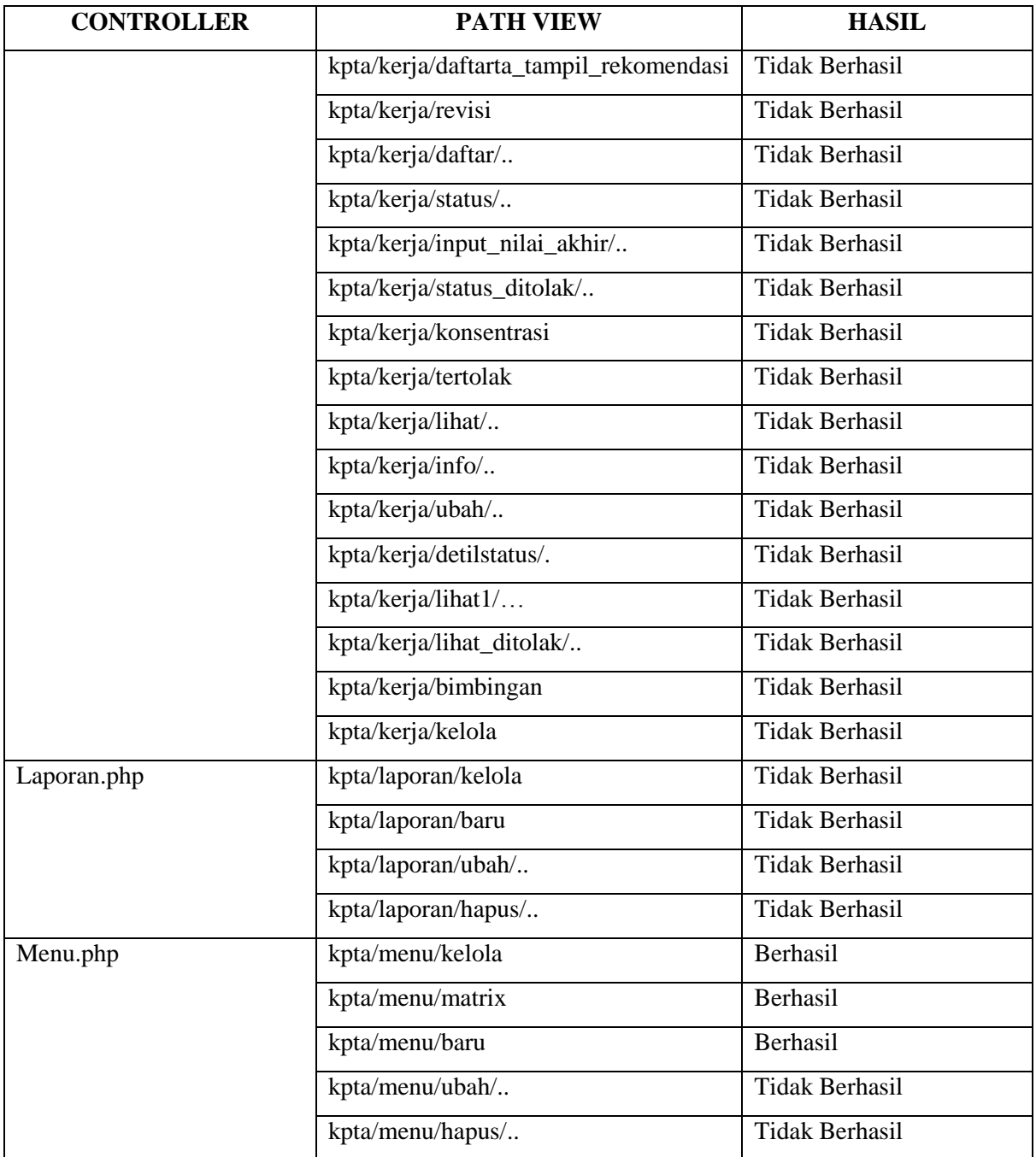

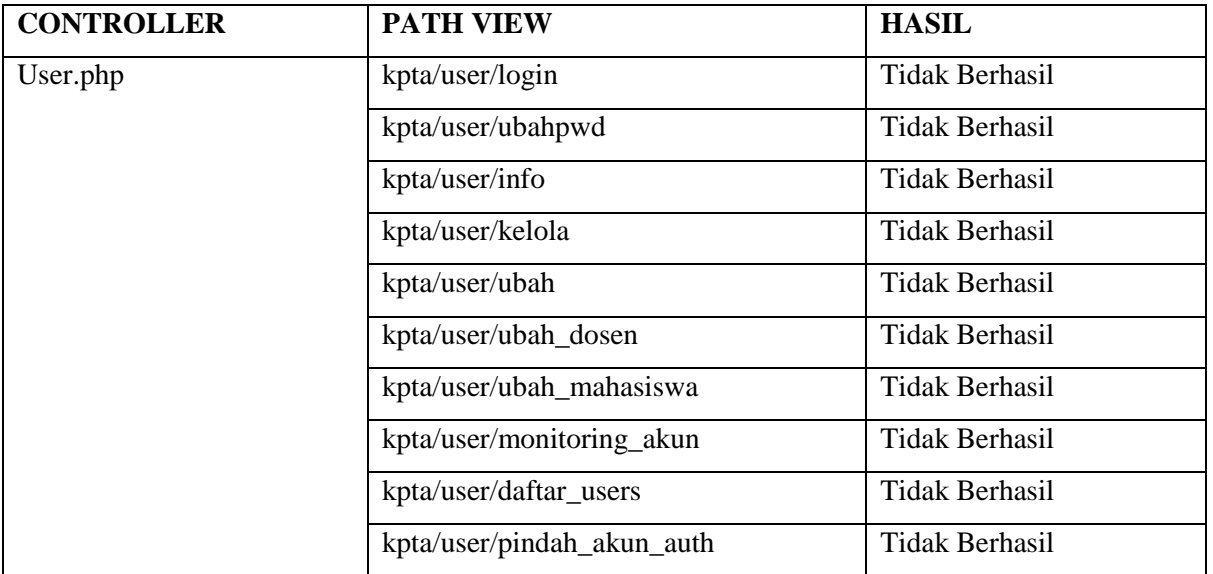

Tabel 4.2 menunjukkan daftar *controller* , Setelah melakukan pengecekan, terdapat empat *view* yang bisa diakses tanpa memerlukan autentikasi terlebih dahulu. Sistem sepenuhnya tidak aman dalam pengujian akses *view*. Gambar 4.8 menunjukkan salah satu hasil *error* yang ditemukan ketika melakukan pengujian.

| $\leftarrow$ $\rightarrow$ |                | C 10 Not secure   kpta.fit.uii.ac.id/menu/kelola                                                                                                    |                |        |                |                   | 女性人生合            |
|----------------------------|----------------|----------------------------------------------------------------------------------------------------|----------------|--------|----------------|-------------------|------------------|
|                            |                | Apps / ASUSTeK Computer   Simple Laravel CRUD   Fix network connecti   bahan skripsi   Deus Ex The Fall-RELL   Mafia II MULTi8-PLAT     Plus Premieres   New |                |        |                |                   | »   Cther bookma |
| <b>KPTA-FTI</b>            | F              | FACULTY of <b>Industrial Technology</b>                                                                                                    |                |        |                |                   |                  |
| Menu dan Role Sistem       |                |                                                                                                    |                |        |                |                   |                  |
|                            |                |                                                                                                    |                |        |                | Matrix<br>$\star$ | ÷<br>Menu Baru   |
| Show 50                    | v entries      |                                                                                                    |                |        |                |                   |                  |
| Search:                    |                |                                                                                                    |                |        |                |                   |                  |
| Nomor                      | <b>Id Menu</b> | Nama Menu                                                                                                    | Parent         | Urutan | Alamat         | Aktif             | Aksi             |
|                            | 4              | Akun Baru                                                                                                    | $\circ$        | 10000  | mahasiswa/baru | 1                 | Edit             |
| $\overline{2}$             | $\overline{2}$ | Akun                                                                                                    | $\mathbf{0}$   | 20000  | user/info      | 1                 | Edit             |
| 3                          | 3              | Ubah Data Pribadi                                                                                                    | $\overline{2}$ | 20001  | user/ubah1     | 3                 | Edit             |
| $\overline{4}$             | $\sqrt{4}$     | <b>Ubah Password</b>                                                                                                    | $\overline{2}$ | 20002  | user/ubahpwd   | $\overline{3}$    | Edit             |
| 5                          | 5              | Login                                                                                                    | $\circ$        | 30000  | user/login     | 1                 | Edit             |
| 6                          | 6              | Logout                                                                                                    | $\mathbb O$    | 40000  | user/log_out   |                   | Edit             |
| $\overline{7}$             | $\overline{7}$ | Dachhoard                                                                                                    | $\cap$         | 50000  | det            | 1                 | Edit             |

**Gambar 4.8** Hasil Pengujian Akses *View*

# <span id="page-44-1"></span><span id="page-44-0"></span>**4.2 Hasil Pengujian Security Misconfiguration Iterasi 1**

#### **SM-01.** *Denial of Service*

Pengujian dilakukan dengan melakukan serangan secara besar terhadap sistem dengan menggunakan sistem operasi yang terpasang pada *virtual machine*. Sistem operasi pendukung pengujian tahap ini adalah Kali Linux karena sistem operasi tersebut sudah menyediakan aplikasi untuk melakukan pengujian ini.

Dalam melakukan penetrasi, *virtual machine* disesuaikan IP addres-nya dengan sistem operasi yang dipakai sekarang, kemudian pada sistem operasi Kali Linux dijalankan aplikasi untuk DoS yang sudah disediakan oleh sistem operasi tersebut. Pengujian ini mneggunakan besar paket yaitu sebesar 1000 *bytes*.

Pada saat penetrasi, sistem tidak bisa diakses dikarenakan sistem diserang secara besar besaran sampai status DoS berhenti. Gambar 4.9 menunjukkan proses DoS sedang dilakukan dan gambar 4.10 sistem tidak bisa diakses ketika dilakukan pengujian DoS.

|                                     | root@kali: ~/pentmenu                                                   |  |
|-------------------------------------|-------------------------------------------------------------------------|--|
| File Edit View Search Terminal Help |                                                                         |  |
|                                     | Slowloris attack ongoingthis is connection 22412, interval is 5 seconds |  |
|                                     | Slowloris attack ongoingthis is connection 22413, interval is 5 seconds |  |
|                                     | Slowloris attack ongoingthis is connection 22414, interval is 5 seconds |  |
|                                     | Slowloris attack ongoingthis is connection 22415, interval is 5 seconds |  |
|                                     | Slowloris attack ongoingthis is connection 22416, interval is 5 seconds |  |
|                                     | Slowloris attack ongoingthis is connection 22417, interval is 5 seconds |  |
|                                     | Slowloris attack ongoingthis is connection 22418, interval is 5 seconds |  |
|                                     | Slowloris attack ongoingthis is connection 22419, interval is 5 seconds |  |
|                                     | Slowloris attack ongoingthis is connection 22420, interval is 5 seconds |  |
|                                     | Slowloris attack ongoingthis is connection 22421, interval is 5 seconds |  |
|                                     | Slowloris attack ongoingthis is connection 22422, interval is 5 seconds |  |
|                                     | Slowloris attack ongoingthis is connection 22423, interval is 5 seconds |  |
|                                     | Slowloris attack ongoingthis is connection 22424, interval is 5 seconds |  |
|                                     | Slowloris attack ongoingthis is connection 22425, interval is 5 seconds |  |
|                                     | Slowloris attack ongoingthis is connection 22426, interval is 5 seconds |  |
|                                     | Slowloris attack ongoingthis is connection 22427, interval is 5 seconds |  |
|                                     | Slowloris attack ongoingthis is connection 22428, interval is 5 seconds |  |
|                                     | Slowloris attack ongoingthis is connection 22429, interval is 5 seconds |  |
|                                     | Slowloris attack ongoingthis is connection 22430, interval is 5 seconds |  |
|                                     | Slowloris attack ongoingthis is connection 22431, interval is 5 seconds |  |
|                                     | Slowloris attack ongoingthis is connection 22432, interval is 5 seconds |  |
|                                     | Slowloris attack ongoingthis is connection 22433, interval is 5 seconds |  |
|                                     | Slowloris attack ongoingthis is connection 22434, interval is 5 seconds |  |
|                                     | Slowloris attack ongoingthis is connection 22435, interval is 5 seconds |  |

<span id="page-45-0"></span>**Gambar 4.9** Status Penyerangan DoS Terhadap Sistem

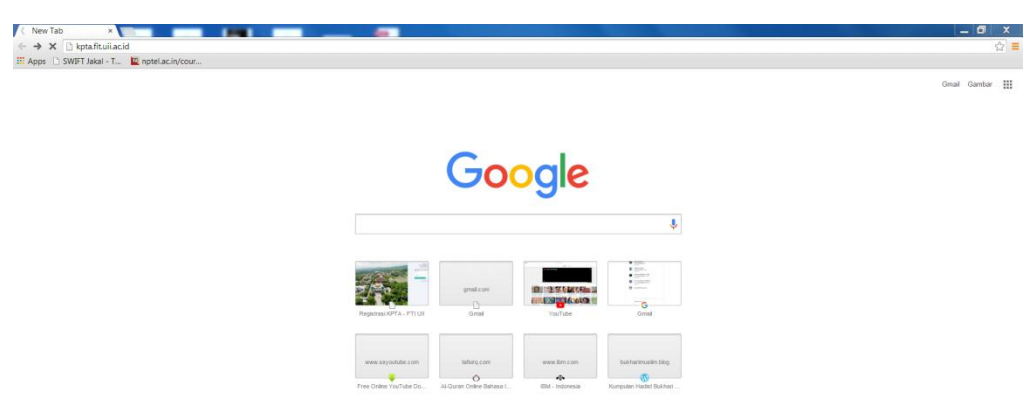

**Gambar 4.10** Sistem Tidak Bisa Diakses

<span id="page-46-1"></span>Sistem sama sekali tidak merespon permintaan penguji untuk mengakses sistem KTPA, pada gambar 4.9 sistem hanya memuat halaman sistem namun tidak bisa menampilkannya dikarenakan pekerjaan sistem dibuat menjadi berat akibat serangan DoS. Dengan kata lain, sistem tidak berhasil menangani serangan DoS.

# **SM-02. Pengecekan** *Path*

Pengecekan *path* dilakukan dengan masuk sebagai *role* berbeda, kemudian langkah selanjutnya menjalankan pertukaran *path* yang hanya bisa diakses oleh *role* masing-masing ke *role* berbeda. Hasil pengujian serta *path* akan ditampilkan pada tabel. Tabel 4.3 menampilkan hasil pengujian pengecekan *path*.

<span id="page-46-0"></span>

| <b>ROLE</b> | <b>PATH</b>         | <b>STATUS</b>         |
|-------------|---------------------|-----------------------|
| Dosen       | kpta/kerja/ta       | Tidak Berhasil        |
|             | kpta/user/info      | <b>Tidak Berhasil</b> |
|             | kpta/dosen          | <b>Tidak Berhasil</b> |
|             | kpta/data/lambatta  | <b>Tidak Berhasil</b> |
|             | kpta/data/bimbingan | <b>Tidak Berhasil</b> |
|             | kpta/data/status    | <b>Tidak Berhasil</b> |

Tabel 4.3 Hasil Pengujian Pengecekan *Path*

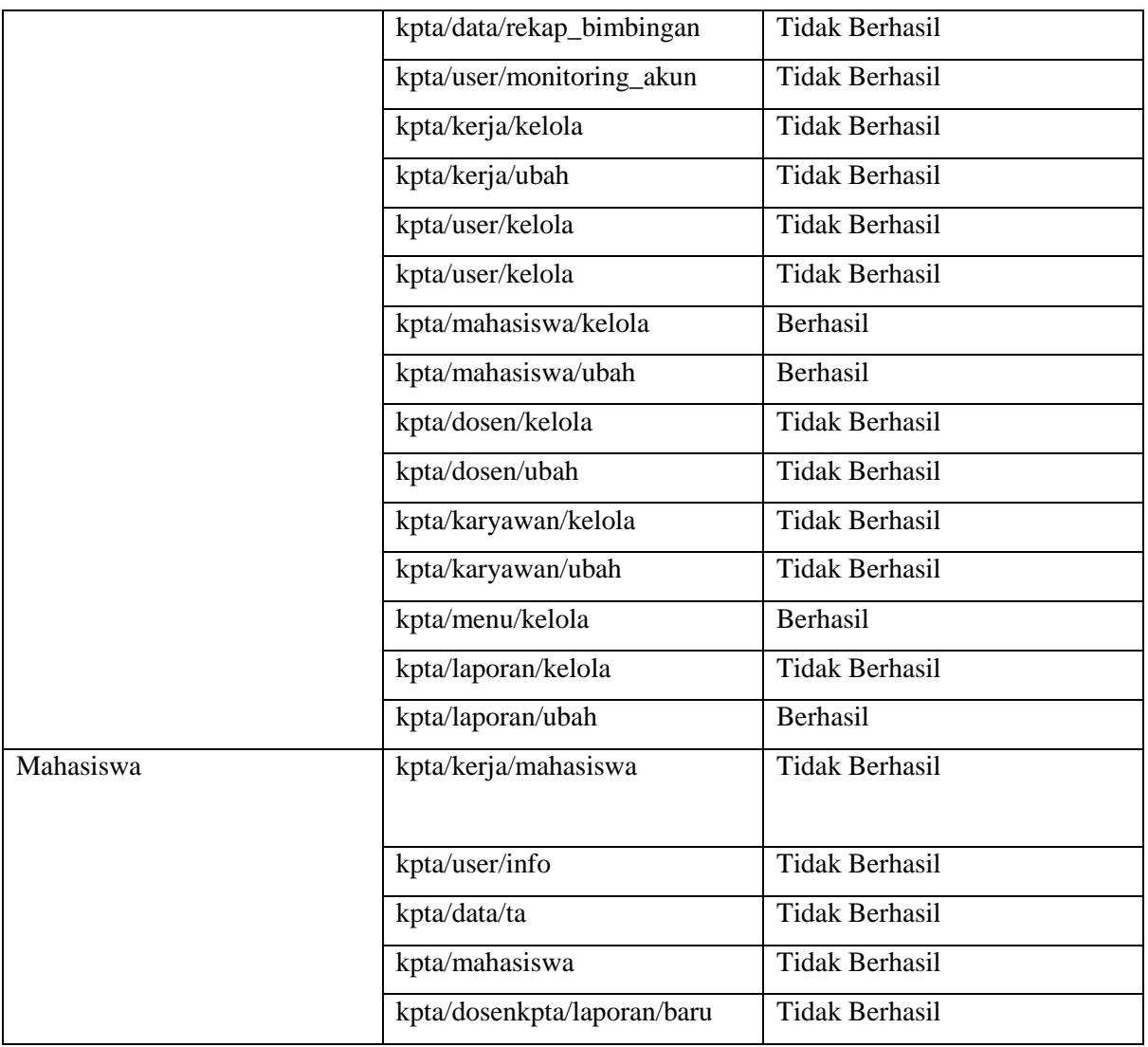

Pada tabel diatas menunjukkan hasil dari pengecekan terdapat empat *path* dosen yang bisa diakses oleh *role* mahasiswa. Sedangkan pada *role* siswa tidak ditemukan kesalahan pada sistem. Ini mendandakan masih ada *path* yang terlupakan untuk di autentikasi terlebih dahulu. Gambar 4.11 menampilkan salah satu hasil pengujian pada akses *path*.

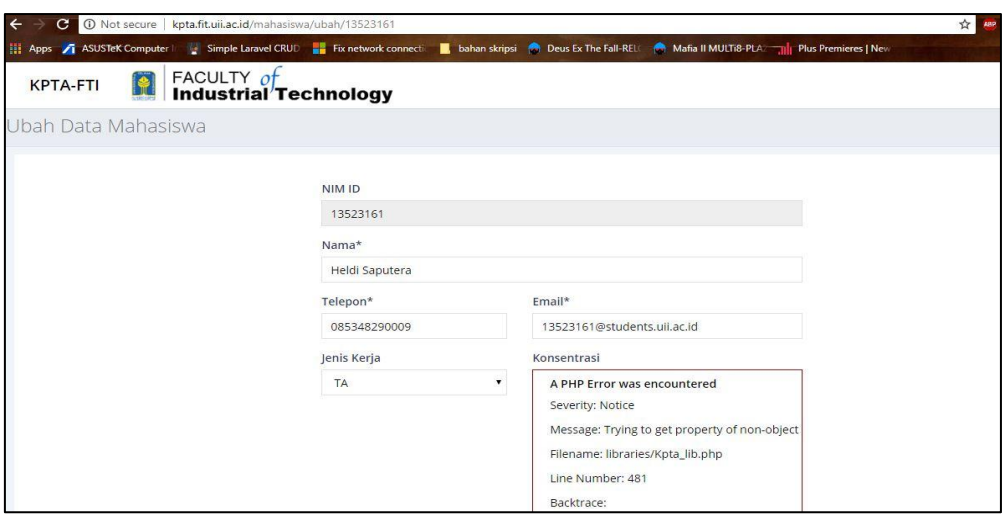

**Gambar 4.11** Hasil Pengujian Akses *Path*

<span id="page-48-1"></span>Setelah melakukan pengujian, hasil pengujian akan dibuat dalam sebuah tabel. Tabel 4.4 menunjukkan hasil pengujian pada iterasi 1.

<span id="page-48-0"></span>

| ID           | <b>DESKRIPSI</b><br><b>PENGUJIAN</b>                      | HASIL                                                                         | <b>STATUS</b> |
|--------------|-----------------------------------------------------------|-------------------------------------------------------------------------------|---------------|
| <b>BR-01</b> | Melakukan<br>pencarian<br><i>username</i> dan<br>password | Data <i>username</i> dan<br>password pengguna<br>tidak ditampilkan            | Aman          |
| <b>BR-02</b> | Melakukan<br>penetrasi<br>password                        | Sistem bisa<br>kembali ke<br>halaman sebelum<br>logout                        | Aman          |
| <b>BR-03</b> | Cek password                                              | Kombinasi<br><i>username</i> dan<br>password<br>ditemukan                     | Tidak aman    |
| <b>BR-04</b> | Mengakses view<br>sistem                                  | Sistem memproses<br>password yang<br>tidak sesuai dengan<br>prosedur keamanan | Tidak aman    |

Tabel 4.4 Hasil Pengujian Iterasi 1

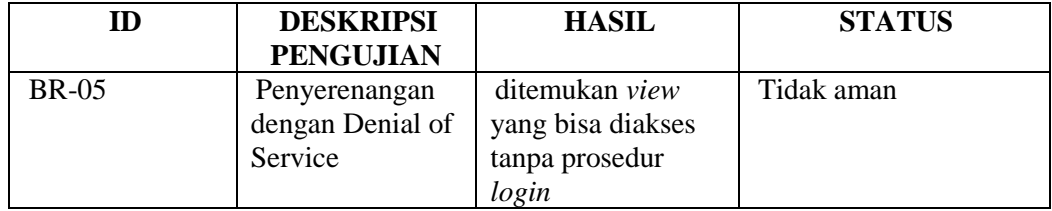

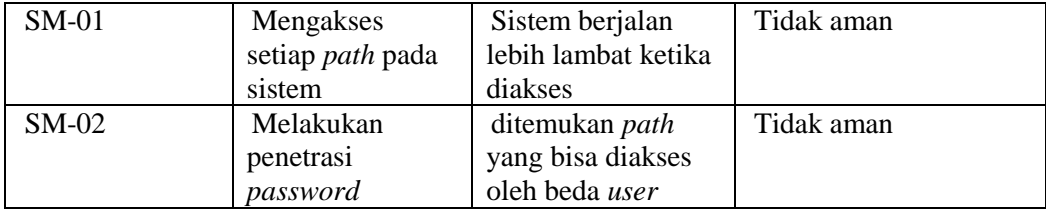

Kesimpulan yang bisa diambil setelah iterasi 1 yaitu sebagian besar pengujian tidak aman. Pada saat pengujian sistem memiliki celah yang kurang aman pada bagian autentikasi dan fungsi *password*. Tidak amannya fungsi *password* pada sistem KPTA dikarenakan masih kurangnya dalam pengecekan kombinasi *password* dan belum ditambahnya sebuah kondisi minimal mengandung angka dan huruf.

Beberapa akses *view* bisa diakses tanpa autentikasi dikarenakan pada bagian kode program ada bagian yang terlupakan untuk dimasukkan sehingga sistem menganggap kondisi tersebut bisa diakses dengan atau tanpa autentikasi terlebih dahulu.

Sistem tidak bisa menangani serangan DoS karena serangan ini hampir terjadi di setiap sistem pada umumnya. Serangan DoS pasti selalu berhasil jika keadaan akses pada sistem tidak dilindungi oleh *firewall.*

Beberapa akses *path* di *role* yang berbeda bisa diakses dikarenakan adanya bagian pada kode program yang lupa dimasukkan oleh pengembang sistem akibat kelalaiannya sehingga *path* yang harusnya tidak bisa diakses oleh *user* lain menjadi bisa diakses.

#### <span id="page-49-0"></span>**4.3 Perbaikan Dari Iterasi 1**

## a. Perbaikan fungsi *password*

Perbaikan yang dilakukan untuk fungsi *password* yaitu menambahkan kondisi pada kode program bahwa dalam pembuatan *password* harus memakai kombinasi huruf dan angka sehingga kemungkinan akun diretas menjadi lebih kecil. Perbaikan ini adalah hasil dari pengujian penetrasi *password* dan cek *password*. Secara umum, dalam hal aturan dalam penggunaan *password* yang baik tidak ada. Tiap pengembang bebas menentukan aturan dalam pembuatan *password*. Dari sisi pengguna sendiri harus mengikuti aturan pengembang sistem dalam pembuatannya (de Carnavalet & Mannan, 2014). Dengan perubahan ini *password* pengguna menjadi lebih sulit untuk didapatkan oleh peretas. Perbaikan kode program dilakukan pada fungsi validasi *password* dan *password\_check*. Setelah kode program ditambahkan kondisi, sistem menolak *password* yang tidak lolos dalam tahap validasi, ini dikarenakan *password* yang dibuat tidak memenuhi kondisi pada saat divalidasi oleh sistem. Gambar 4.12 menujukkan hasil perbaikan pada sistem.

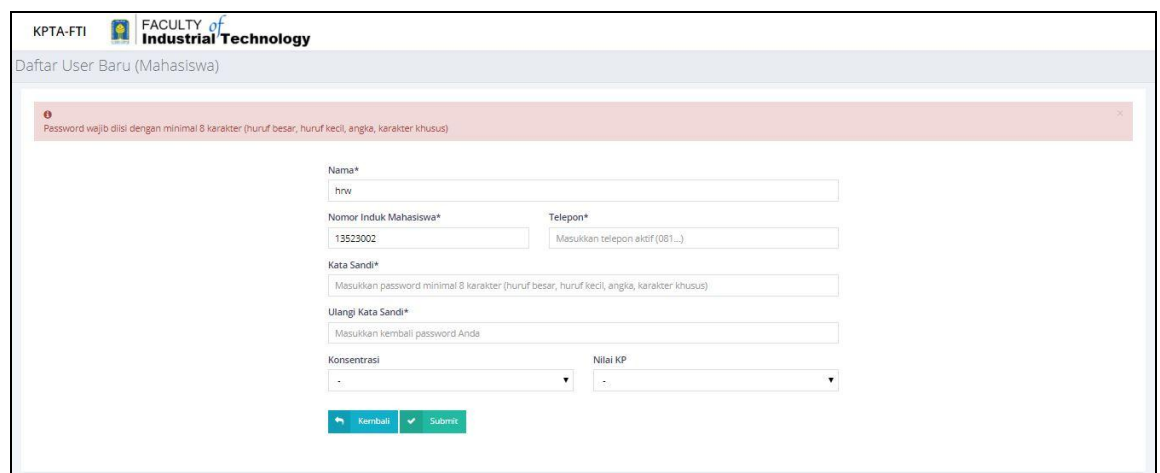

<span id="page-50-0"></span>**Gambar 4.122** Perbaikan Kode Program Untuk Fungsi *Password* Berhasil

Pada gambar 4.12 dilakukan pengecekan dengan membuat akun baru terlebih dahulu. Pada saat memasukkan *password* yang hanya mengandung angka yaitu 12345678 setelah disubmit muncul pesan bahwa *password* diisi dengan minimal 8 karakter (huruf besar, huruf kecil, kaakter khusus). Hal ini perlu dilakukan agar mengurangi pengguna dalam memilih kode *password* yang sering digunakan seperti tanggal lahir, tempat lahir, nomor telepon, dan sebagainya.

b. Perbaikan *view*

Perbaikan *view* diperlukan untuk memperbaiki program yang seharusnya tidak bisa diakses langsung tanpa proses autentikasi. Untuk mengetahui letak kesalahannya, hal yang dilakukan pertama adalah mengecek kode program yang ditemukan kesalahan pada akses. Dalam hal ini kode program yang bermasalah ada pada *controller* dosen dan menu. Setelah mengecek kode program, ditemukan ada bagian kode yang terlupakan oleh pengembang sistem sehingga timbulnya *error*. Oleh karena itu, perbaikan yang dilakukan adalah menambahkan kode program yang kurang. Perbaikan ini dengan menambahkan kode program yaitu kondisi autentikasi. Fungsi dari kode program tersebut adalah membuat method tersebut hanya bisa diakses harus dalam keadaan autentikasi. Perbaikan ini juga meliputi tiga *path* yang memiliki permasalah yang sama.

#### c. Pengamanan dari DoS

Pengamanan dari DoS ini merupakan pencegahan yang bersifat sementara karena DoS sendiri adalah tipe serangan yang bisa terjadi di banyak sistem bukan pada sistem tertentu. Oleh karena itu pengamanan dari serangan DoS ini perlu diterapkan jika sewaktu – waktu ada penyerangan secara tiba – tiba. Untung tindakan pencegahannya yaitu menyalakan *firewall* sehingga serangan dari DoS tidak langsung menyerang ke sistem.

#### d. Perbaikan *path*

Pada perbaikan *path* sendiri perlu untuk dilakukan karena setiap *role* meiliki akses tertentu pada sistem, jika pada bagian itu tidak aman. Pengguna lain bisa mengakses secara bebas dan itu berbahaya jika *path* tersebut merupakan *path* yang penting. Perbaikan yangn dilakukan sama dengan perbaikan yang ada pada pengecekan *view* yaitu meberikan kode program yang mengharuskan autentikasi sesuai dengan role-nya terlebih dahulu untuk mengakses *path* terkait.

# <span id="page-51-0"></span>**4.4 Hasil Pengujian Iterasi 2**

## **4.4.1 Tabel Pengujian**

Tabel 4.5 merupakan hasil pengujian pada iterasi kedua. Tabel yang digunakan sama dengan tabel 4.4 namun ada perubahan pada hasil perbaikan di iterasi 1.

<span id="page-51-1"></span>

| ID           | <b>DESKRIPSI</b><br><b>PENGUJIAN</b>                   | <b>HASIL</b>                                                              | <b>STATUS</b> |
|--------------|--------------------------------------------------------|---------------------------------------------------------------------------|---------------|
| <b>BR-01</b> | Melakukan<br>pencarian <i>username</i><br>dan password | Data <i>username</i> dan<br><i>password</i> pengguna<br>tidak ditampilkan | Aman          |
| <b>BR-02</b> | Melakukan<br>penetrasi password                        | Sistem bisa kembali<br>ke halaman sebelum<br>logout                       | Aman          |
| ID           | <b>DESKRIPSI</b><br><b>PENGUJIAN</b>                   | <b>HASIL</b>                                                              | <b>STATUS</b> |
| <b>BR-03</b> | Cek password                                           | Kombinasi<br><i>username</i> dan<br>password tidak<br>ditemukan           | Aman          |

Tabel 4.5 Hasil Pengujian Iterasi 2

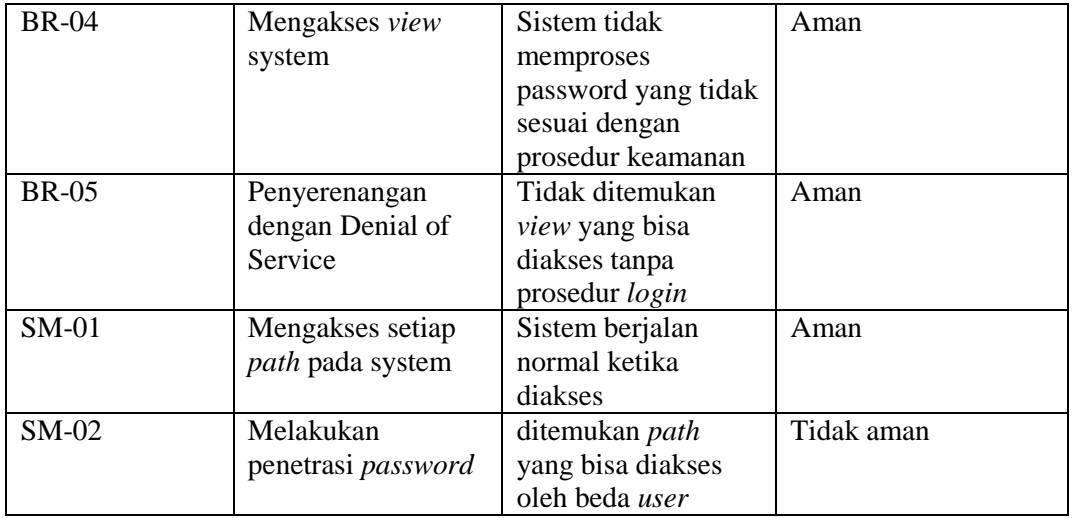

Kesimpulan yang dapat diambil dari pengujian iterasi 2 seperti pada tabel 4.4 adalah:

a. Semua pengujian berstatus aman

Setelah melakukan perbaikan dari hasil pengujian pada iterasi pertama, iterasi kedua tidak ditemukan *error* pada saat pengujian ulang. Pada pengujian iterasi kedua semua pengujian sudah dinyatakan aman tidak ditemukan kesalahan dalam penggunaannya sehingga sistem menjadi lebih aman.

b. Proses autentikasi sistem sesuai dengan rancangan

Pengujian iterasi kedua ini proses autentikasi pada sistem sudah diperbaiki dan dijalankan sesuai dengan rancangan awal, sehingga *error* yang ditemukan pada saat mengakses *view* tertentu atau *path* tertentu sudah diminimalisir sehingga tidak sembarang pengguna bisa mengaksesnya.

# **BAB V KESIMPULAN**

# <span id="page-53-0"></span>**5.1 Kesimpulan**

<span id="page-53-1"></span>Berdasarkan hasil penelitian yang dilakukan, kesimpulan yang dapat diambil yaitu,

- a. Penelitian ini berhasil menemukan cara bagaimana melakukan pengujian pada faktor broken authentication dan security misconfiguration. Pada pengujian broken authentication ditemukan lima tahap pengujian yakni *insecure login login form*, *logout management*, *password attack, weak password* dan akses *view*. Pada pengujian *security misconfiguration* ditemukan dua tahap pengujian yakni *denial of service* dan pengecekan setiap *path* pada sistem.
- b. Pengujian keamanan perangkat lunak pada faktor *broken authentication* dan *security misconfiguration* berhasil dilakukan dengan tepat sehingga sistem menjadi jauh lebih aman daripada sebelum dilakukan pengujian. Sebelum melakukan pengujian sistem KPTA FTI UII banyak ditemukan kesalahan pada sistem keamanan yang berakibat fatal jika celah tersebut diketahui oleh banyak orang. Dengan OWASP pengujian sistem KPTA FTI UII lebih spesifik dalam melakukan pengujian keamanan.

# <span id="page-53-2"></span>**5.2 Saran**

Saran dan perbaikan untuk sistem KPTA FTI UII agar menjadi lebih baik lagi adalah,

- a. Dalam melakukan pengembangan bisa lebih teiliti lagi agar kesalahan pada sistem bisa diminimalisir.
- b. Setiap ada perbaikan pada sistem sertakan dokumentasi perbaikan agar memudahkan pengembang yang lain bisa memahami sistem yang sudah diperbaiki dan lebih mudah melakukan pengembangan selanjutnya.
- c. Diharapkan metode yang tidak digunakan dalam penelitian ini bisa dilakukan pada penelitian lainnya.

# DAFTAR PUSTAKA

- <span id="page-54-0"></span>de Carnavalet, X. d., & Mannan, M. (2014). *From Very Weak to Very Strong: Analyzing Password-Strength Meters*.
- Kurniawan, L. A. (2018). *PENGUJIAN ALUR PROSES BISNIS MENGGUNAKAN STATE TRANSITION DIAGRAM.* Yogyakarta: UII.
- Laksita, R. M. P. (2016). Pengembangan SIMSON sebagai Sistem Informasi Manajemen KP yang Terintegrasi pada Semua Jurusan di FTI UII. Yogyakarta: Universitas Islam Indonesia.
- Maulana, M. A. (2017). Analisis Celah Keamanan Manajemen Sesi terhadap Serangan Session Hijacking pada Web Aplikasi.
- Miessler, D. (2015). Securing the Internet of Things: Mapping Attack Surface Areas Using the OWASP IoT Top 10. *RSA Conference.*
- Mustaqbal, M. S., Firdaus, R. F., & Rahmadi, H. (2015). PENGUJIAN APLIKASI MENGGUNAKAN BLACK BOX TESTING BOUNDARY VALUE ANALYSIS. *Jurnal Ilmiah Teknologi Informasi Terapan*, 33.
- OWASP. (2017). Retrieved from OWASP Top 10-2017: https://www.owasp.org/index.php/Top\_10-2017\_Top\_10
- Sedek, K. A. (2009). Developing a Secure Web Application Using OWASP Guidelines.
- Sofyan, D. (2014). *Security Testing Pada Aplikasi yang Telah Dibangun*.
- Suhartono, J. (2016, Desember 16). Software Testing.
- Tamilbotnet. (2018, April 9). Retrieved from https://www.youtube.com/watch?v=pxvnU9G2nwM
- Tank, K. (2015, October 9). Retrieved from https://www.youtube.com/watch?v=g-HeOCMZDxE&t=502s
- Williams, L. (2006). White-Box Testing. 1.

# <span id="page-55-0"></span>**LAMPIRAN**